#### **BAB IV**

#### **IMPLEMENTASI DAN EVALUASI SISTEM**

#### **4.1 Kebutuhan Sistem**

 Perangkat keras, perangkat lunak serta pembuatan program merupakan tahapan yang dilakukan sebelum dilakukan implementasi sistem. Dengan kondisi dan persyaratan tertentu maka sistem akan berjalan. Adapun penjelasan tentang kebutuhan perangkat keras, perangkat lunak serta pembuatan program adalah sebagai berikut.

#### **4.1.1 Kebutuhan** *Hardware*

SURABAYA

 Sistem ini nantinya akan diletakkan pada *server yang* dapat diakses secara *online*, berikut ini adalah kebutuhan minimal yang harus dimiliki oleh server:

- 1. *Processor* Intel Pentium IV, sejenis atau diatasnya
- 2. *Memory* 512 Mb atau lebih
- 3. *Harddisk* 100 Gb atau lebih
- 4. 10/10 Mbps *Ethernet Network Interface Card.*
- 5. *Printer, Mouse* dan *Keyboard*

## **4.1.2 Kebutuhan Software**

Kebutuhan minimal perangkat lunak untuk sistem ini adalah:

- 1. MySQL sebagai pengolahan basis data
- 2. Untuk perancangan sistem menggunakan *Power Designer* 6.0
- 3. *Web Browser* yang telah di*install flash player*
- 4. *Web Server Apache* atau sejenisnya yang dapat menjalankan file PHP

#### **4.1.3 Pembuatan Program**

 Aplikasi yang dibuat menggunakan bahasa pemrograman PHP, *Javascript*, dan HTML. Penggunaan PHP sendiri dipilih karena PHP bersifat gratis dan mudah dipelajari. Aplikasi ini juga menggunakan MySQL sebagai keperluan basis data. MySQL dipilih karena dapat berjalan stabil pada sistem operasi *Windows,* serta MySQL dapat digunakan secara gratis.

 Bahasa pemrograman yang digunakan adalah PHP, sehingga aplikasi ini tidak bisa langsung dijalankan melalui *file* .php yang telah dibuat. Agar *file* dapat berjalan diperlukan adanya *Web Server Apache* yang dapat menjalankan *file* .php tersebut.

## **4.2 Implementasi Sistem**

Setelah perangkat lunak dan perangkat keras dipenuhi, maka tahap selanjutnya adalah impelementasi sistem yang telah dibuat. Aplikasi *Monitoring* ini terdiri dari beberapa halaman termasuk di dalamnya menu *maintenance* data, menu proses penyelenggaraan reklame, menu *monitoring* dan menu laporan. Pejelasan implementasi sistem dalam bab ini akan menggunakan *user* admin, agar dapat mengakses semua menu atau halaman dalam aplikasi ini. Berikut adalah penjelasan untuk tiap-tiap halaman yang ada dalam aplikasi *monitoring* ini.

#### **4.2.1 Halaman** *Login*

*User* dapat melakukan *maintenance* data-data yang telah tersimpan dalam *database.* Untuk dapat mengakses menu *Login* ini diperlukan adanya hak akses berupa *admin,* sehingga data-data *master* yang telah tersimpan tidak dirubah ataupun dihapus oleh sembarangan *user.* Gambar 4.1 merupakan tampilan awal halaman *login*.

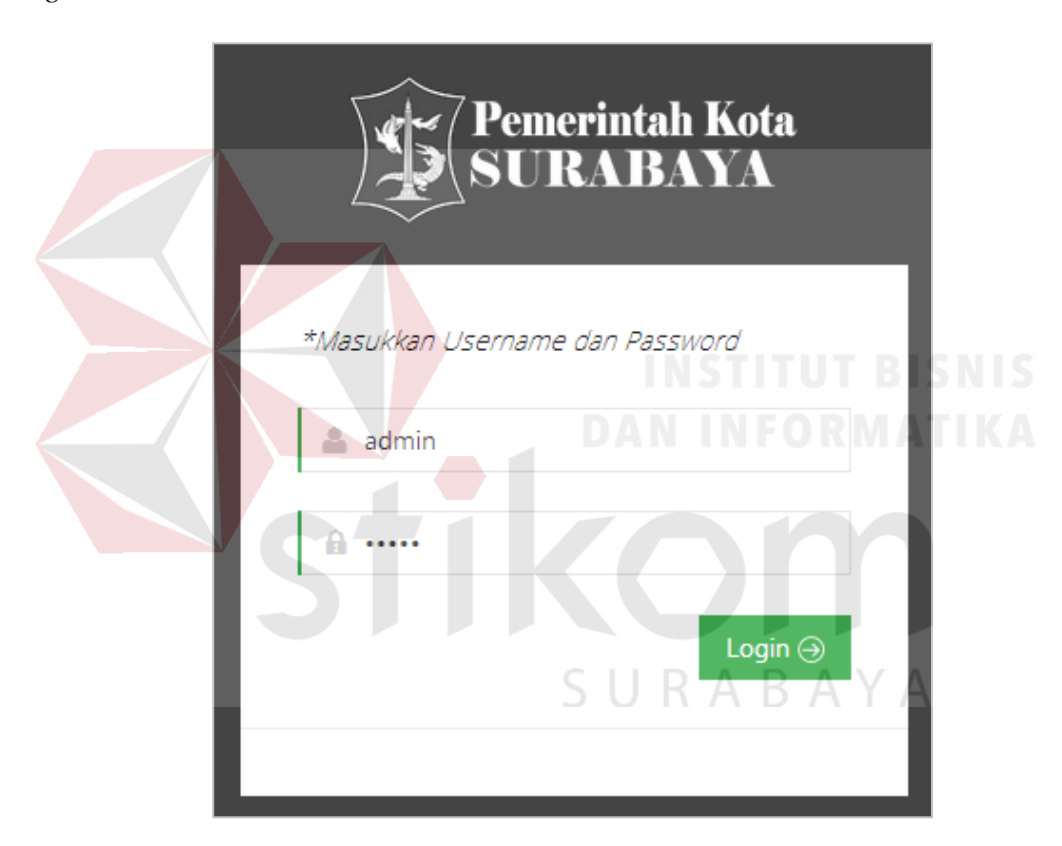

Gambar 4.1 Halaman *Login*

 Agar *user* dapat masuk ke halaman selanjutnya, maka *user* harus memasukkan data *username* dan *password*. Setelah *user* melakukan *input* maka sistem akan melakukan identifikasi terhadap *username* dan *password.* Pada gambar 4.2 merupakan contoh *input* yang dilakukan oleh *user* dalam *form login.*

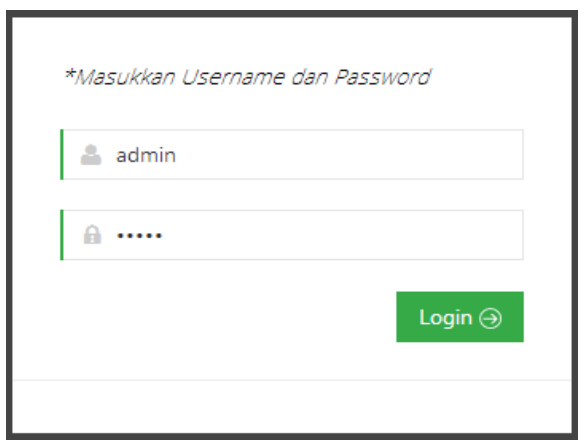

Gambar 4.2 Contoh *input*

 Urutan pengisian *form login* yang benar adalah *username* terlebih dahulu, kemudian mengisi *password* melaului *textbox.* Selanjutnya adalah menekan tombol *login* untuk masuk ke halaman selanjutnya. Ketika *username* atau *password* salah diisi dan kosong maka akan muncul peringatan. Contoh peringatan yang muncul ada pada gambar 4.3.

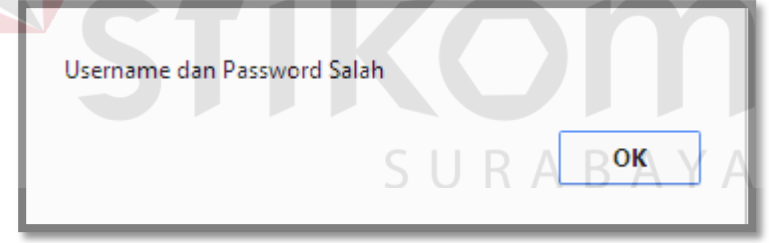

Gambar 4.3 Contoh *input* salah atau kosong

## **4.2.2 Halaman Utama**

Pada halaman utama, menu yang ditampilkan adalah berupa *link* yang akan dapat diakses untuk menuju proses yang diinginkan. Menu-menu tersebut antara lain adalah pendaftaran baru, menu perpanjangan, menu perhitungan biaya, menu

pendataan menggunakan ID reklame, menu pendataan tanpa menggunakan ID reklame, menu *monitoring dashboard, monitoring* status dan laporan serta grafik. Pada gambar 4.4 merupakan contoh tampilan halaman utama.

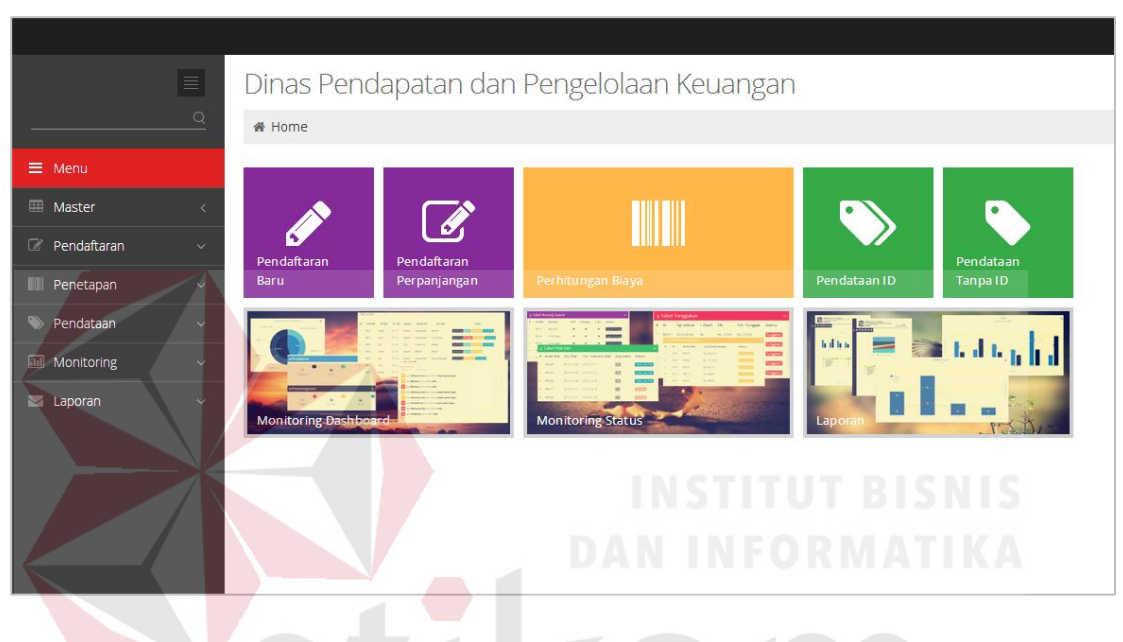

Gambar 4.4 Halaman Utama

SURABAYA

## **4.2.3 Halaman Wajib Pajak**

Halaman wajib pajak berisi menu-menu untuk melakukan *maintenance*  wajib pajak yang telah tersimpan. Pada tabel yang ditunjukkan pada halaman wajib pajak dapat diketahui setiap parameter atau elemen. Setiap wajib pajak dapat dilakukan tindakan *edit* dan *delete*, melalui tabel yang telah disebutkan diatas. Gambar 4.5 menunjukkan tampilan halaman wajib pajak beserta tabel wajib pajak.

| $\equiv$                              |                        | Dinas Pendapatan dan Pengelolaan Keuangan |        |             |            |                 |                   |             |      | ¢             |
|---------------------------------------|------------------------|-------------------------------------------|--------|-------------|------------|-----------------|-------------------|-------------|------|---------------|
| $\mathbb{Q}$                          |                        | ₩ Menu > Master Data > Waiib Pajak        |        |             |            |                 |                   |             |      |               |
| <b>ED</b> Master<br>$\checkmark$      | <b>&amp; Data Baru</b> |                                           |        |             |            |                 |                   |             |      | $\checkmark$  |
| <b>Wajib Pajak</b>                    |                        |                                           |        |             |            |                 |                   |             |      |               |
| Reklame                               |                        | $\equiv$ Data Wajib Pajak                 |        |             |            |                 |                   |             |      | $\checkmark$  |
| Nilai Sewa<br>Nilai Strategis         | ID                     | <b>NPWP</b>                               | Nama   | Alamat      | No Telepon | Nama Perusahaan | Alamat Perusahaan | Jabatan     | Edit | <b>Delete</b> |
| Kelas Jalan                           | <b>WP001</b>           | 01.000.000.0-000.000                      | Sinta  | Karang Rejo | 031123     | Ayam Ria        | Arjuna B          | Pemilik     | Edit | <b>Delete</b> |
| Jenis Reklame                         | <b>WP002</b>           | 04.000.000.0-000.000                      | Butaar | Karang Asem | 031123     | Kopitiam        | Hayam Wuruk       | Pemilik     | Edit | <b>Delete</b> |
| <b>ED</b> Pendaftaran<br>$\checkmark$ | WP003                  | 07.000.000.0-000.000                      | Teio   | Karang Rejo | 031-123    | Solaria         | Pemuda            | Pemilik     | Edit | <b>Delete</b> |
| <b>EB</b> Penetapan<br>$\checkmark$   | <b>WP004</b>           | 12.000.000.0-000.000                      | Lyun   | Karang Reio | 031-123    | Ouali           | <b>Delta</b>      | Pemilik     | Edit | <b>Delete</b> |
| <b>E Pendataan</b><br>$\checkmark$    | <b>WP005</b>           | 15.000.000.0-000.000                      | Koi    | Melati      | 031-123    | Dapur Desa      | Basuki Rahmat     | Pemilik     | Edit | Delete        |
| <b>ED</b> Monitoring<br>$\checkmark$  | <b>WP006</b>           | 25.000.000.0-000.000                      | Munir  | Karang Rejo | 031-123    | Quali           | Pemuda            | <b>Biro</b> | Edit | Delete        |
| <b>E</b> Laporan<br>$\ddotmark$       | <b>WP007</b>           | 18.000.000.0-000.000                      | Suho   | Kupang      | 031-123    | <b>XOSuki</b>   | Mayjend Sungkono  | Pemilik     | Edit | <b>Delete</b> |
|                                       | <b>WP008</b>           | 08.000.000.0-000.000                      | Tio    | Mawar       | 031-123    | Istana Boneka   | Pemuda            | Pemilik     | Edit | <b>Delete</b> |

Gambar 4.5 Halaman wajib pajak

 Untuk menambah data wajib pajak baru dapat dilakukan melalui halaman ini, dengan cara menekan tombol *dropdown* yang ada pada sudut kanan baris data baru. Dari tombol tersebut akan muncul tampilan *textbox* yang harus diisi untuk menambah wajib pajak baru. Pada gambar 4.6 adalah tampilan dari menu data baru untuk wajib pajak.

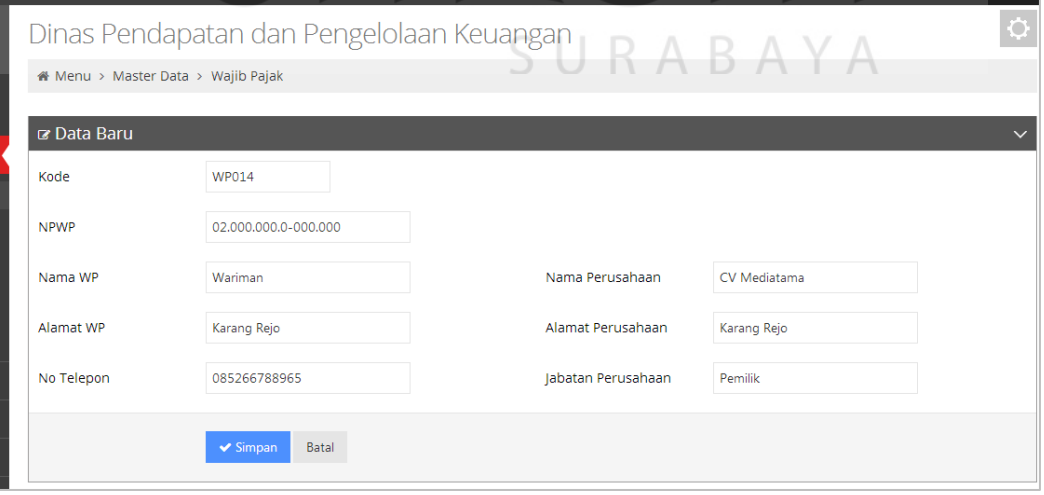

Gambar 4.6 Menu data baru wajib pajak

## **4.2.4 Halaman Reklame**

 Pada halaman reklame ini terdapat tabel reklame yang menunjukkan struktur tabel. Selain itu juga terdapat tombol yang dapat digunakan untuk *maintenance* data reklame yaitu *edit* dan *delete.* Pada gambar 4.7 adalah tampilan halaman reklame.

| Tambah Baru +  |                             |              |                       |                  |                  |             |      |               |
|----------------|-----------------------------|--------------|-----------------------|------------------|------------------|-------------|------|---------------|
|                | $\equiv$ Tabel Data Reklame |              |                       |                  |                  |             |      |               |
| <b>NO</b>      | Kode Reklame                | <b>ID WP</b> | <b>Alamat Reklame</b> | Jenis Reklame    | Kategori Reklame | <b>View</b> | Edit | <b>Delete</b> |
| 1              | <b>RE001</b>                | <b>WP001</b> | 1                     | Berjalan         | Tetap            | Detail      | Edit | Delete        |
| $\overline{2}$ | <b>RE002</b>                | <b>WP002</b> | 1                     | Kain             | Insidentil       | Detail      | Edit | Delete        |
| 3              | <b>RE003</b>                | <b>WP008</b> | 1                     | Kain             | Insidentil       | Detail      | Edit | Delete        |
| $\overline{4}$ | <b>RE004</b>                | <b>WP002</b> | 1.                    | Spanduk          | Insidentil       | Detail      | Edit | Delete        |
| 5              | <b>RE005</b>                | <b>WP009</b> |                       | Berjalan         | Insidentil       | Detail      | Edit | Delete        |
| 6              | <b>RE006</b>                | <b>WP003</b> | 1 <sup>1</sup>        | Papan penerangan | Insidentil       | Detail      | Edit | Delete        |
| 7 <sub>1</sub> | <b>RE007</b>                | <b>WP010</b> | $\mathbf{1}$          | Umbul-umbul      | Insidentil       | Detail      | Edit | Delete        |
| 8              | <b>RE008</b>                | <b>WP001</b> | $\mathbf{1}$          | Umbul-umbul      | Insidentil       | Detail      | Edit | Delete        |
| $\overline{9}$ | <b>RE009</b>                | <b>WP003</b> | $\mathbf{1}$          | Berjalan         | Tetap            | Detail      | Edit | Delete        |
| 10             | <b>RE010</b>                | <b>WP005</b> | $\mathbf{1}$          | Papan penerangan | Tetap            | Detail      | Edit | <b>Delete</b> |

Gambar 4.7 Menu Reklame

 Untuk menambah reklame baru dilakukan dengan cara menekan tombol  $\overline{A}$  $A$ ь. hijau bertuliskan Tambah Baru.

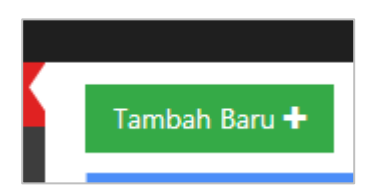

Gambar 4.8 Tombol Tambah Baru

 Setelah menekan tombol tersebut maka akan muncul halaman baru untuk menambah data reklame baru. Komponen yang dibutuhkan untuk melakukan penambahan data baru reklame harus diisi semuanya, karena data yang disimpan merupakan data yang dapat digunakan untuk semua proses dalam penyelenggaraan reklame. Menambah reklame baru harus ada ID wajib pajak sebelumnya, karena reklame yang disimpan dalam tabel reklame ini merupakan data reklame yang harus milik wajib pajak yang sah. Pada gambar 4.9 akan ditunjukkan tampilan penambahan data baru untuk reklame.

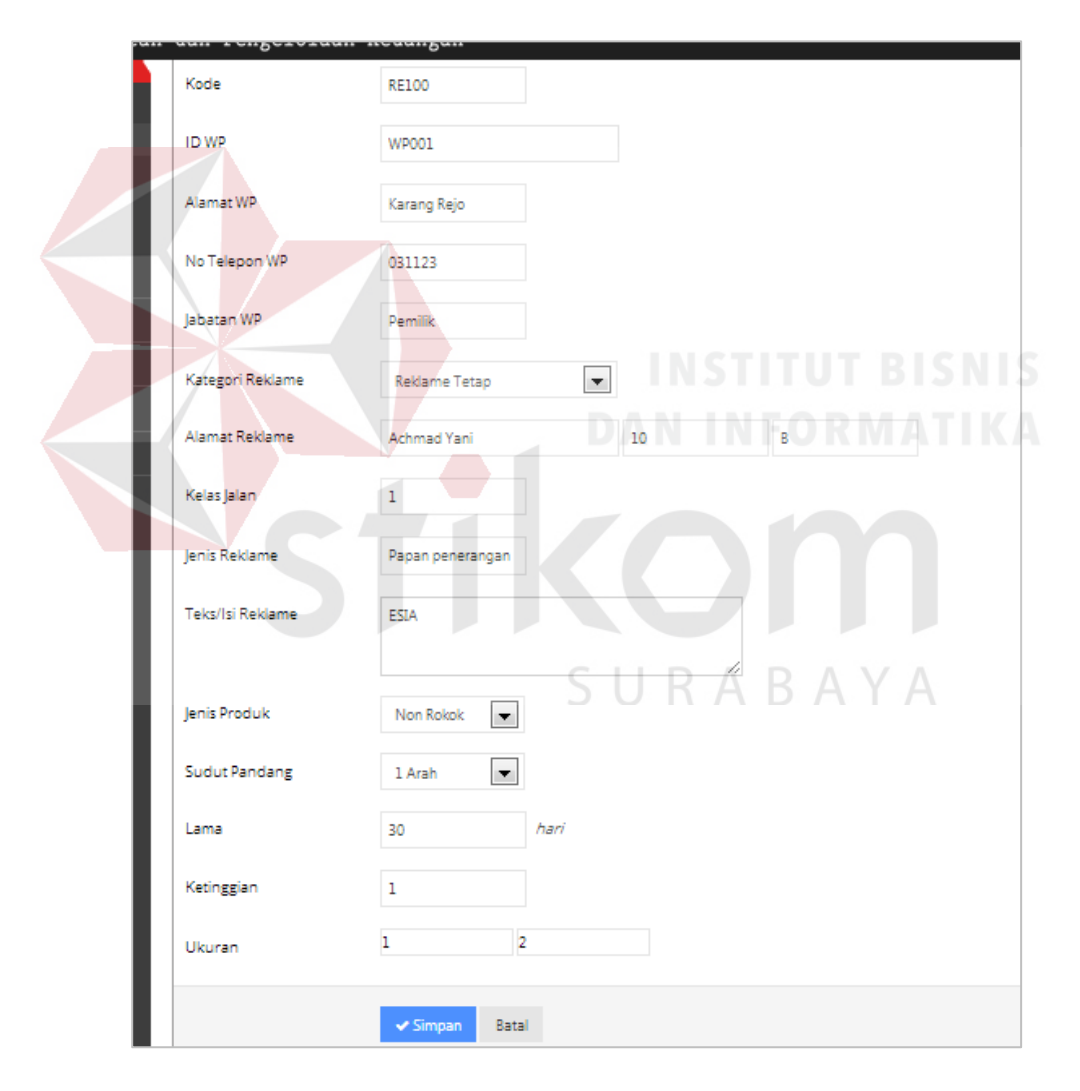

Gambar 4.9 Halaman reklame baru

## **4.2.5 Halaman Nilai Sewa**

Halaman ini digunakan untuk menambah nilai sewa baru, dimana data yang didapat berasal dari Peraturan Daerah Surabaya. Sehingga *user* cukup melihat lembar data dan melakukan *input* data ke halaman nilai sewa. Gambar 4.10 merupakan tampilan halaman nilai sewa.

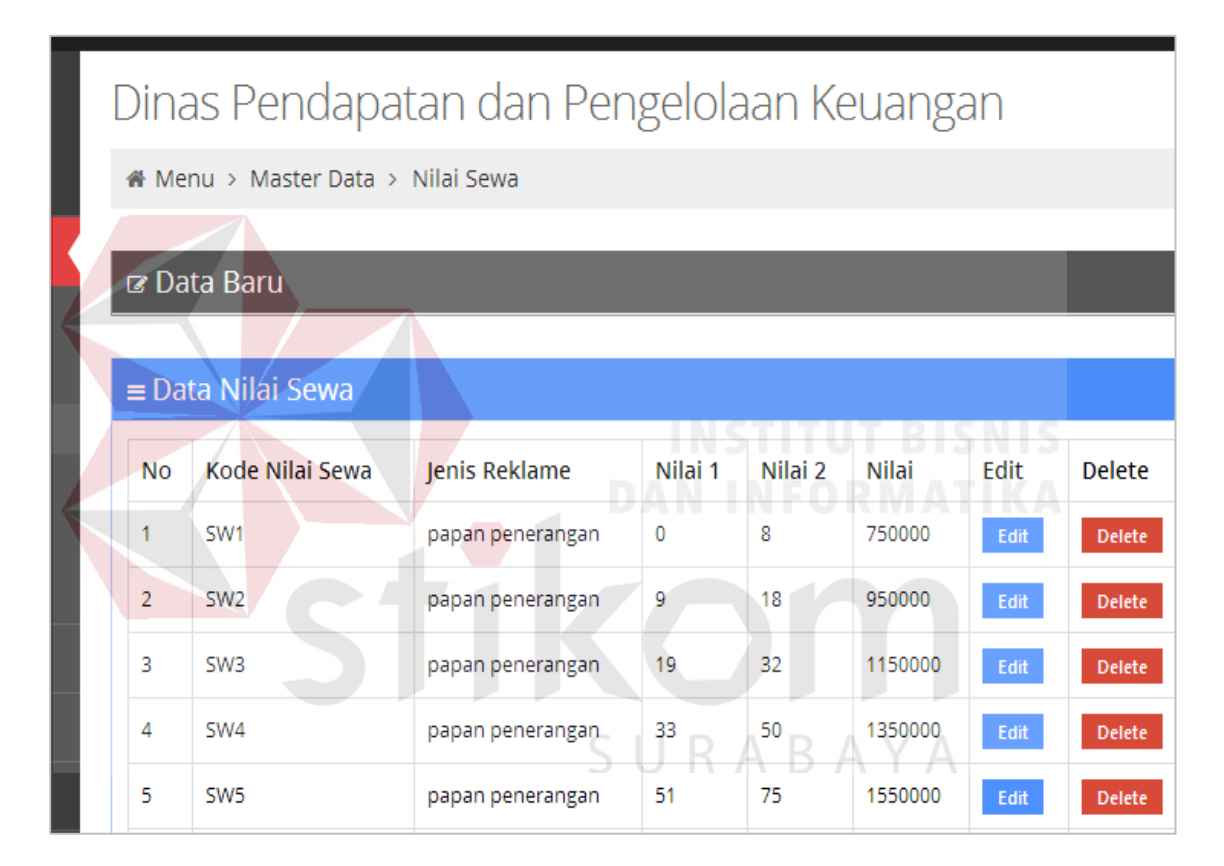

Gambar 4.10 Halaman Nilai Sewa

 Hampir sama dengan halaman wajib pajak, untuk menambahkan data baru nilai sewa dilakukan dengan menekan tombol *dropdown* yang ada pada pojok kanan baris data baru.

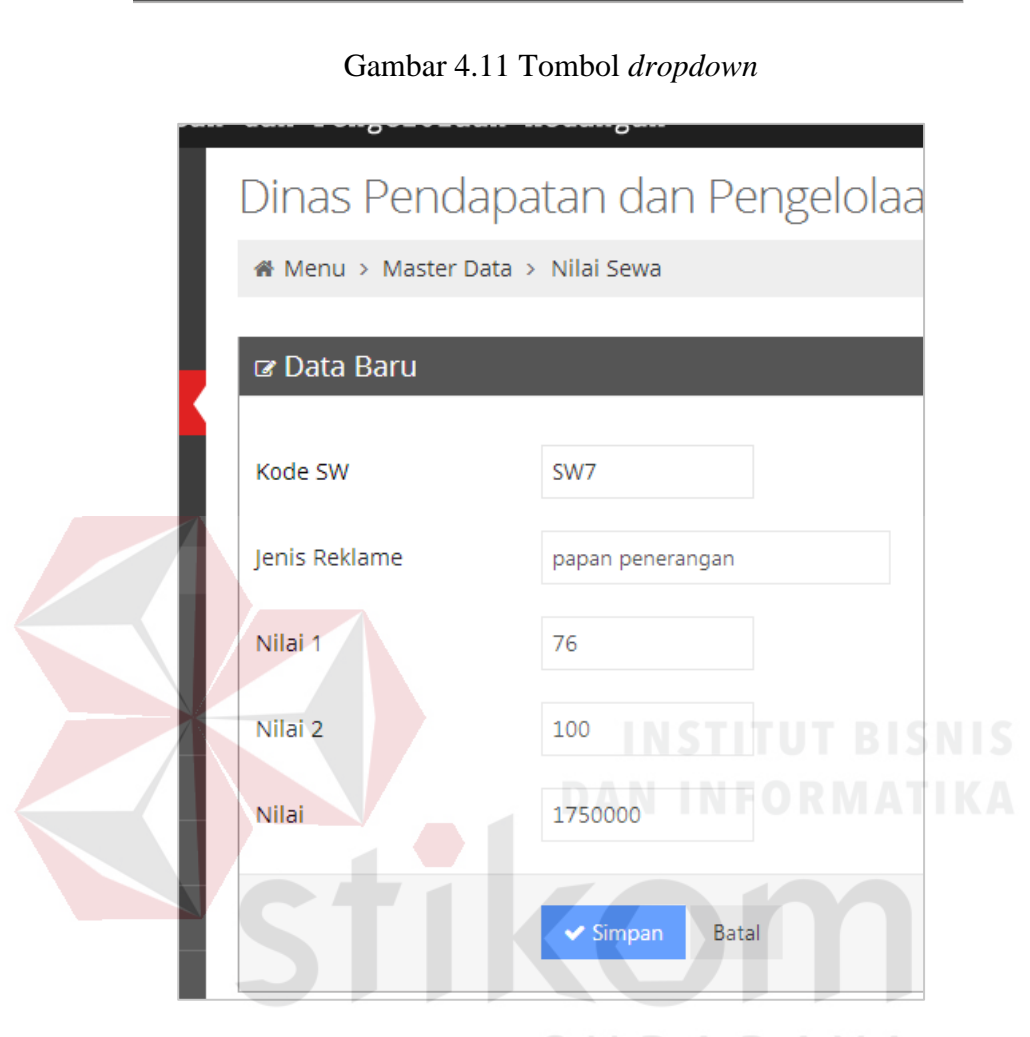

Gambar 4.12 Menu Data baru BAYA

## **4.2.6 Halaman Nilai Strategis**

 $\alpha$  Data Baru

Pada halaman ini terdapat tabel yang berisi data-data nilai strategis yang digunakan untuk perhitungan biaya sewa reklame. Pada gambar 4.13 menunjukkan tampilan halaman nilai strategis.

| ST7              | Arah      | 4      | 8              |         | Edit | Delete |
|------------------|-----------|--------|----------------|---------|------|--------|
| <b>ST14</b>      | 8.01      | 17.99  | 1800000        | luas    | Edit | Delete |
| <b>ST25</b>      | 8         | 1000   | 200000         | jaminan | Edit | Delete |
| ST <sub>18</sub> | 75        | 99.99  | 13800000       | luas    | Edit | Delete |
| ST <sub>10</sub> | 6         | 9.99   | 6              | tinggi  | Edit | Delete |
| <b>ST17</b>      | 50        | 74.99  | 10200000       | luas    | Edit | Delete |
| <b>ST13</b>      | 4         | 8      | 450000         | luas    | Edit | Delete |
| <b>ST16</b>      | 32        | 49.99  | 6000000        | luas    | Edit | Delete |
| ST9              | 3         | 5.99   | 4              | tinggi  | Edit | Delete |
| ST <sub>15</sub> | 18.00     | 31.99  | 3600000        | luas    | Edit | Delete |
| <b>ST22</b>      | 175       | 199.99 | 24600000       | luas    | Edit | Delete |
| <b>ST21</b>      | 150       | 174.99 | 22800000       | luas    | Edit | Delete |
| <b>ST20</b>      | 125       | 149.99 | 20400000       | luas    | Edit | Delete |
| ST <sub>19</sub> | 100       | 124.99 | 16800000       | luas    | Edit | Delete |
| <b>ST11</b>      | 10        | 14.99  | 8              | tinggi  | Edit | Delete |
| <b>ST12</b>      | $\circ$   | 4      | 300000         | luas    | Edit | Delete |
| ST8              | $\bullet$ | 2.99   | $\overline{2}$ | tinggi  | Edit | Delete |
| <b>ST23</b>      | ۰         | 8      | 50000          | jaminan | Edit | Delete |

Gambar 4.13 Halaman Nilai Strategis

 Data baru yang akan ditambahkan ada beberapa komponen berbeda yang harus diperhatikan. Untuk tipe yang harus diinputkan ada 3 macam, yaitu kelas jalan, sudut pandang atau arah dan angka. Angka disini adalah nilai awal untuk luas bidang. Pada gambar 4.14 akan ditunjukkan contoh untuk *input* data nilai strategis tipe kelas jalan.

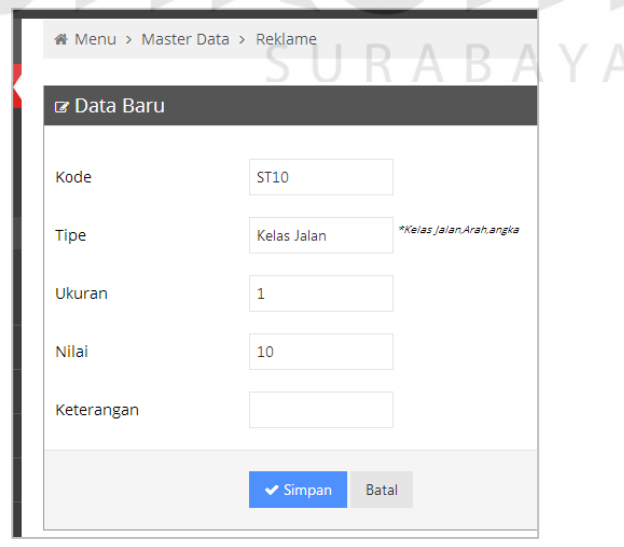

Gambar 4.14 Contoh *input* data tipe kelas jalan

 Selanjutnya pada gambar 4.15 akan ditunjukkan apa saja komponen untuk tiap-tiap *textbox* yang ada pada halaman data baru nilai strategis dalam pengisian data nilai strategis tipe sudut pandang atau arah. Untuk data sudut pandang dapat dilihat pada lembar peraturan daerah kota surabaya.

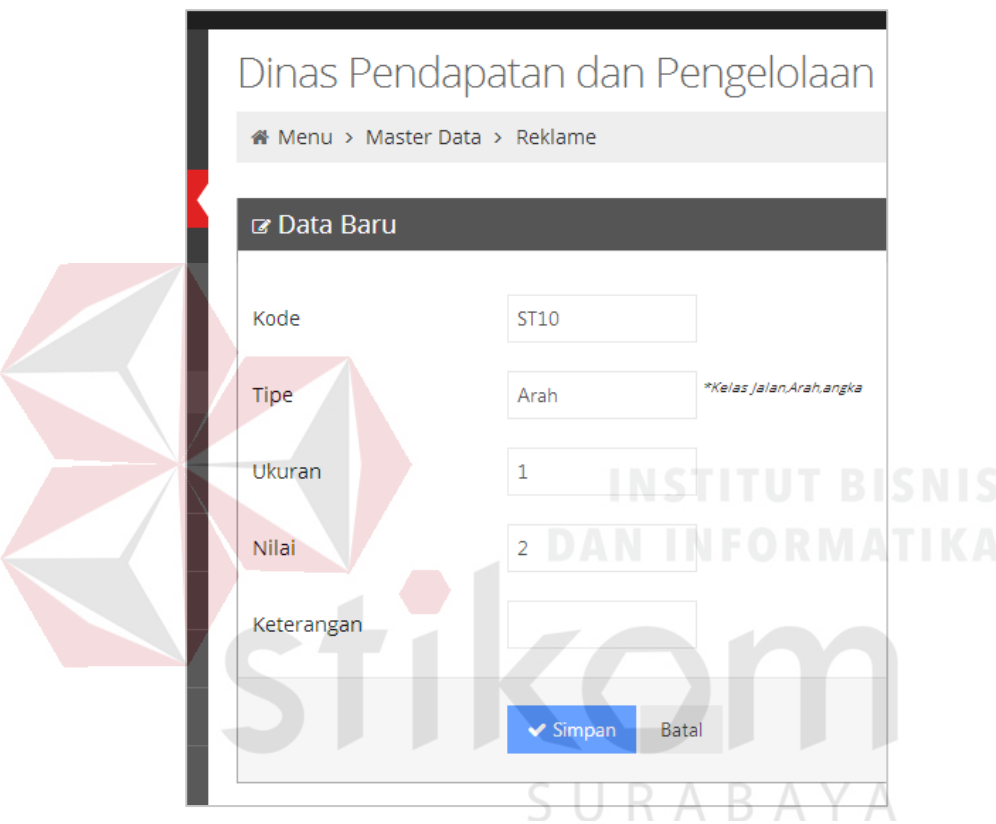

Gambar 4.15 Contoh *input* data tipe sudut pandang

 Untuk contoh terakhir adalah pengisian data nilai strategis tipe angka, yang akan ditulis adalah luas bidang awal dan akhir, yang dimaksud adalah *range* antara luas bidang awal sampai luas bidang akhir yang mempunyai nilai.

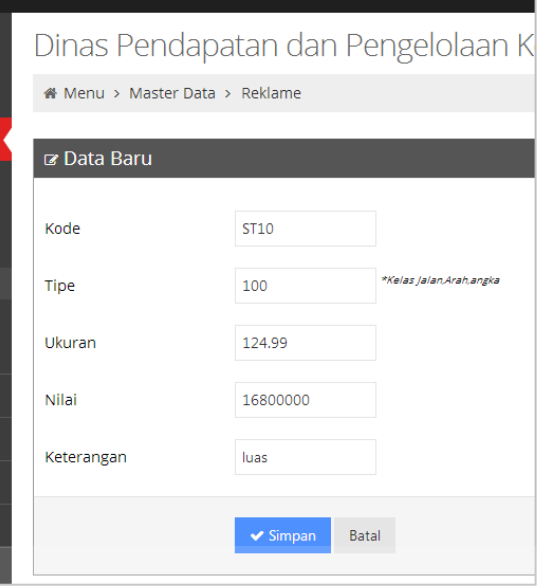

Gambar 4.16 Contoh *input* data tipe angka

## **4.2.7 Halaman Kelas Jalan**

Halaman ini digunakan untuk melihat data-data kelas jalan yang akan digunakan sebagai perhitungan, serta menambahkan data kelas jalan baru. Pada gambar 4.17 merupakan tampilan halaman kelas jalan.

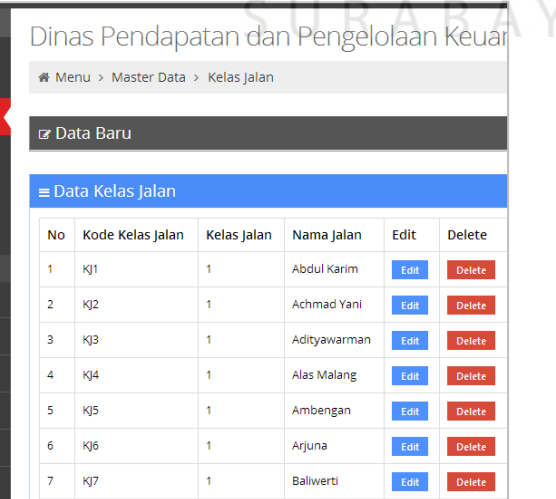

 $\overline{A}$ 

Gambar 4.17 Halaman Kelas Jalan

## **4.2.8 Halaman Jenis Reklame**

Halaman ini berisi tabel jenis reklame, serta dapat dilakukan penambahan data baru untuk jenis reklame. Pada gambar 4.18 ditunjukkan tampilan halaman jenis reklame dan gambar 4.19 merupakan halaman untuk *entry* jenis reklame baru.

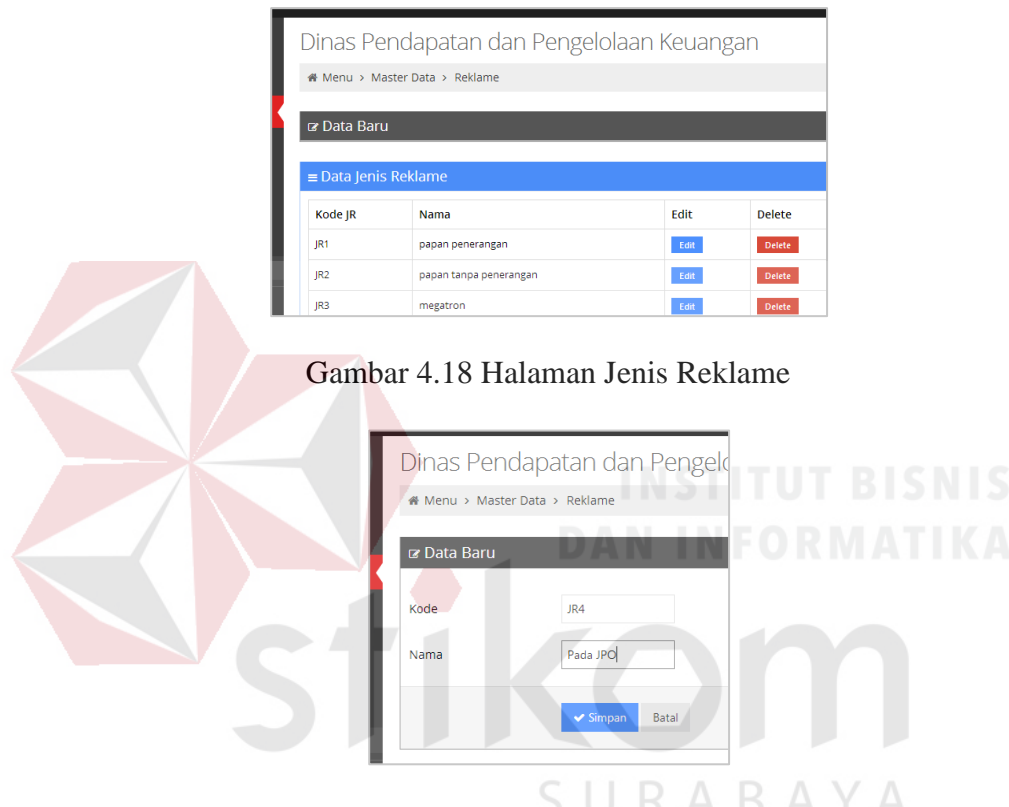

Gambar 4.19 Halaman Jenis Reklame baru

## **4.2.9 Halaman Pendaftaran Baru**

 Halaman ini berguna untuk melakukan pendaftaran baru untuk wajib pajak yang akan memasang reklame baru. Untuk komponen yang dibutuhkan adalah data dari wajib pajak dan data lengkap reklame. Pada gambar 4.20 menunjukkan halaman pendaftaran baru.

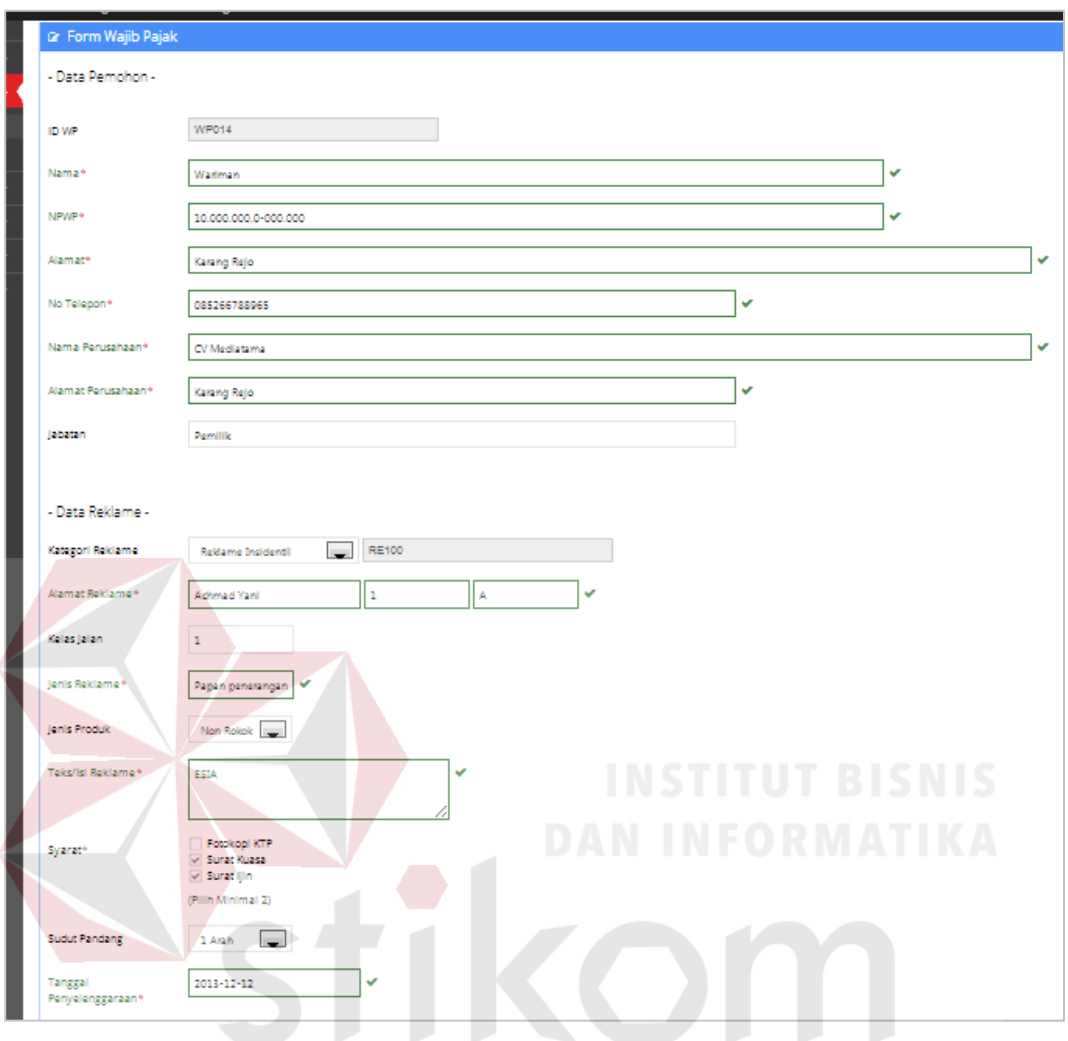

Gambar 4.20 Halaman Pendaftaran Baru

 Beberapa komponen juga mempunya validasi tersendiri, salah satunya adalah nama wajib pajak minimal 5 karakter. Contoh penulisan nama 5 karakter ada pada gambar 4.21.

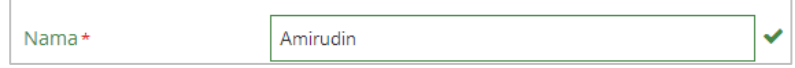

Gambar 4.21 Contoh penulisan nama benar

 Validasi lainnya adalah nomor telepon harus diisi dengan nomor, tidak bisa diisi dengan huruf. Contoh penulisan nomor telepon ada pada gambar 4.22.

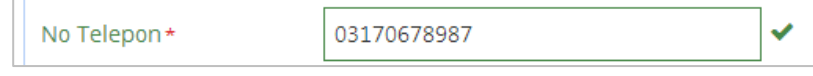

Gambar 4.22 Contoh tipe data benar

 Selain itu pengisian tanggal penyelenggaraan juga telah disediakan pilihan, agar data yang tersimpan untuk format penulisan tanggal tersebut sama setiap reklame. Contoh penulisan tanggal yang benar dapat dilihat pada gambar 4.23.

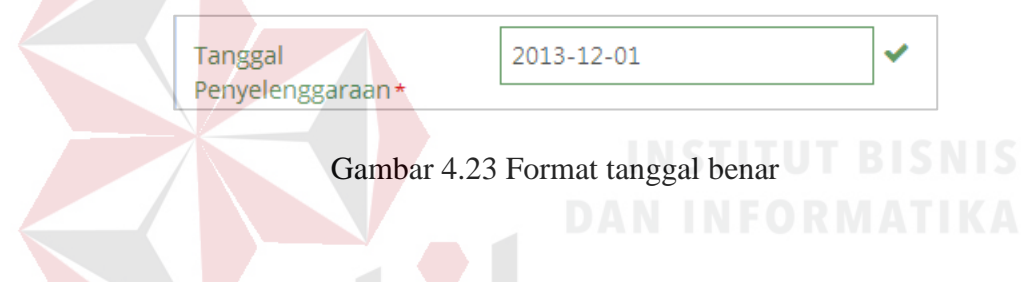

## **4.2.10 Halaman Perpanjangan**

Pada halaman ini akan terdapat *textbox* dan *button* yang digunakan untuk mencari wajib pajak dari dalam *database.* Gambar 4.24 merupakan tampilan dari halaman perpanjangan.

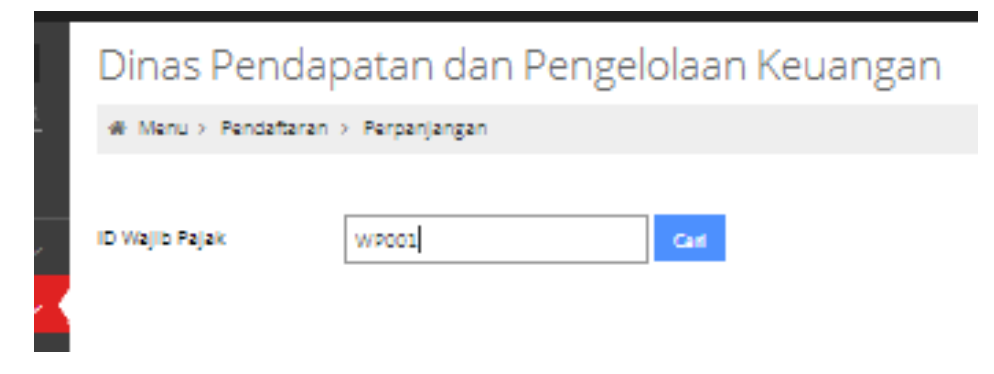

Gambar 4.24 Halaman perpanjangan

 Apabila data wajib pajak yang dicari tidak ada, maka akan muncul tulisan pada layar bahwa data tidak ada. Contoh ada pada gambar 4.25.

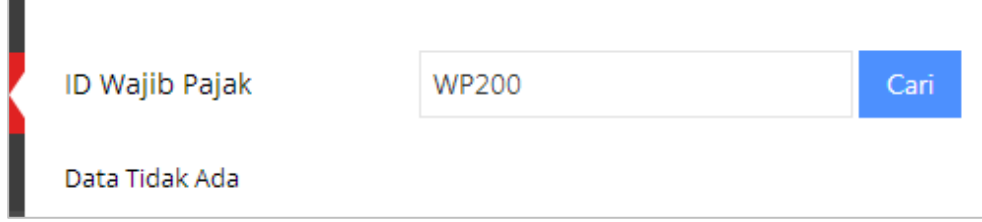

Gambar 4.25 Peringatan bahwa data tidak ada

 Setelah melakukan *input* ID wajib pajak dengan benar, maka akan muncul data wajib pajak beserta data reklame yang harus dilakukan perpanjangan. Contoh pada gambar 4.26.

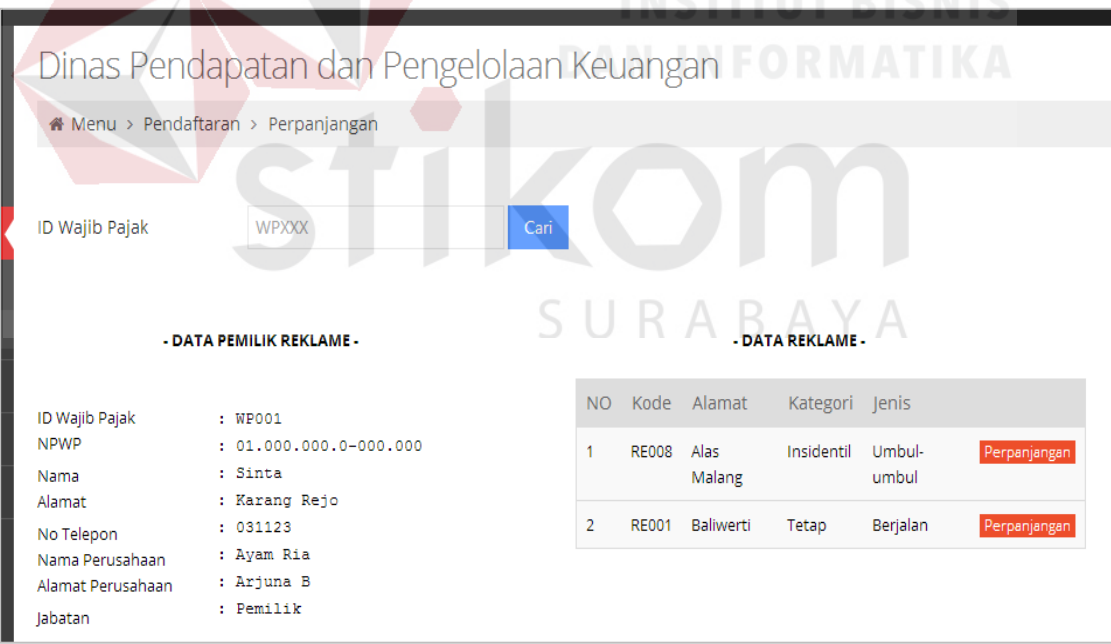

Gambar 4.26 Contoh halaman perpanjangan

 Tidak semua status reklame dapat diperpanjang, untuk setiap status reklame ada beberapahal yang harus diperhatikan. Apabila status tidak bisa di*klik* maka akan muncul *tooltip* yang menunjukkan bahwa tidak bisa dilakukan perpanjangan, karena ada hal yang harus dilunasi atau diselesaikan baik itu kurang bayar ataupun tunggakan. Contoh pada gambar 4.27.

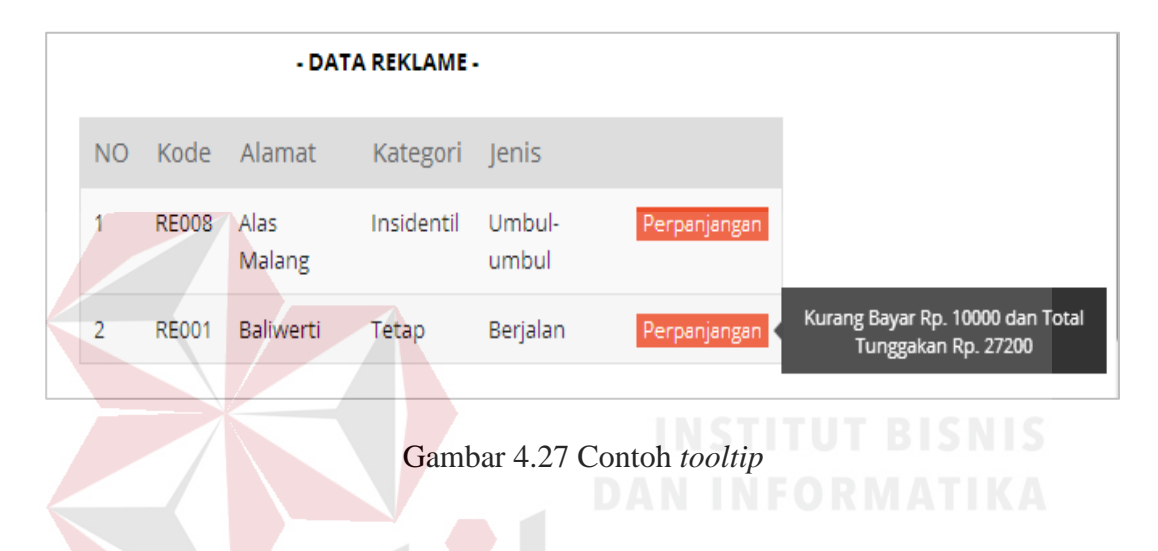

 Apabila status perpanjangan dapat di*klik* maka *user* akan dibawa menuju ke halaman perpanjangan baru, dimana proses yang dilakukan hampir sama dengan pendaftaran baru. Perbedaan nya hanya pada data-data *textbox* wajib pajak dan *textbox* untuk pengisian data reklame, karena sistem akan langsung menampilkan data yang sudah tersimpan dalam *database.* Untuk memudahkan *user,* maka *user*  hanya perlu melakukan *entry* data yang hanya perlu dilakukan *update.* Sehingga datadata lain yang sudah ada tidak perlu dilakukan *entry* ulang. Pada dasarnya sistem perpanjangan ini hanya bersifat melakukan *update* data*.* Contoh ada pada gambar 4.28.

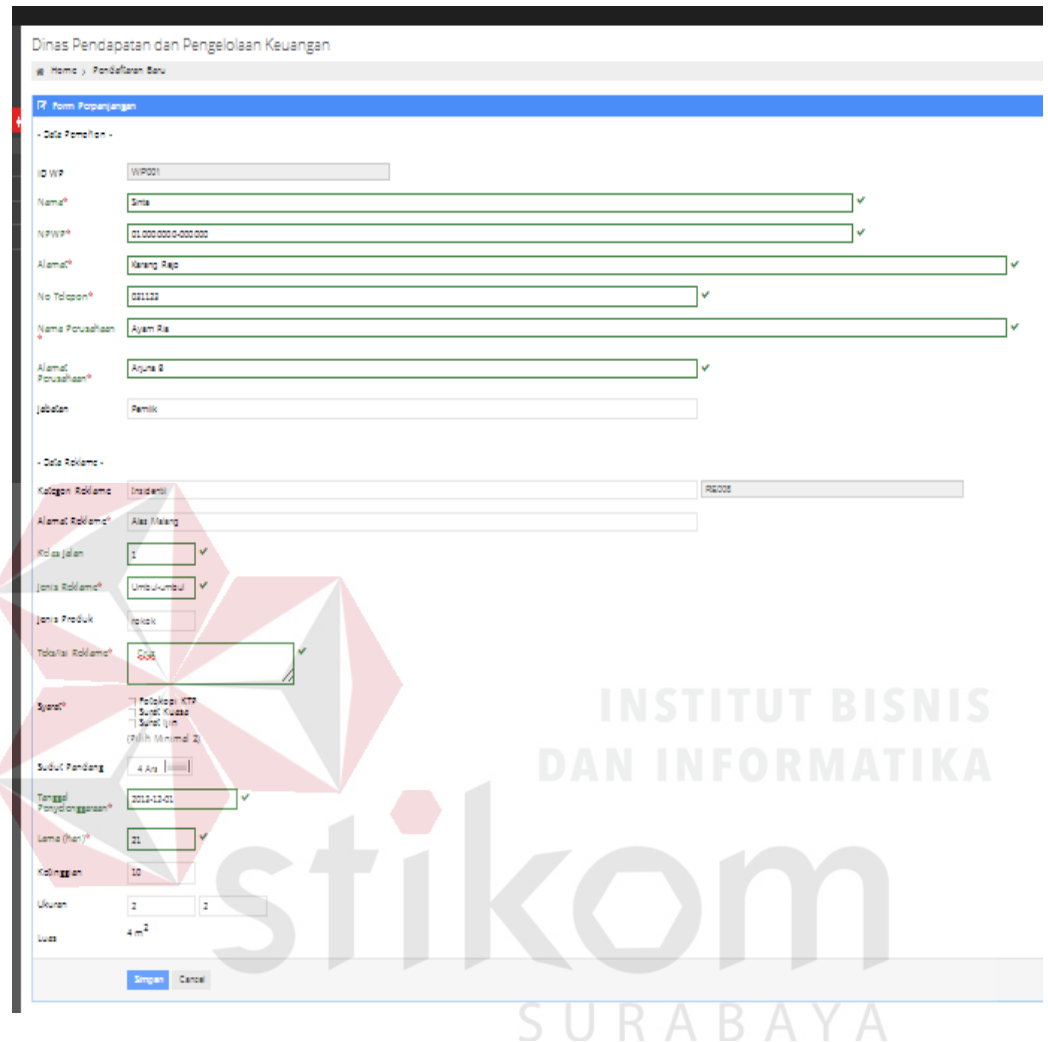

Gambar 4.28 Contoh perpanjangan baru

## **4.2.11 Halaman Perhitungan Biaya**

Pada halaman ini terdapat beberapa textbox yang digunakan untuk mencari data reklame yang akan dihitung biaya pajaknya. Tampilan untuk halaman ini ada pada gambar 4.29.

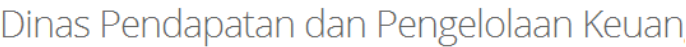

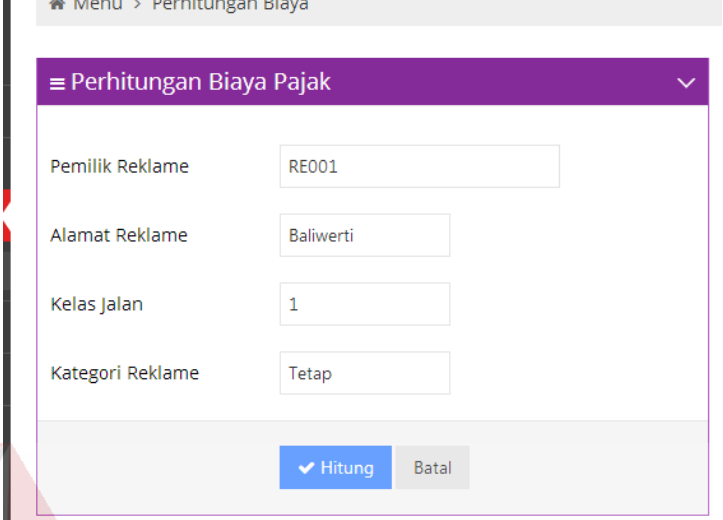

Gambar 4.29 Halaman Perhitungan Biaya

 Pencarian dapat dilakukan menggunakan ID reklame ataupun ID wajib pajak. Untuk contoh menggunakan ID reklame ada pada gambar 4.30 dan untuk contoh pencarian menggunakan ID wajib pajak ada pada gambar 4.31.

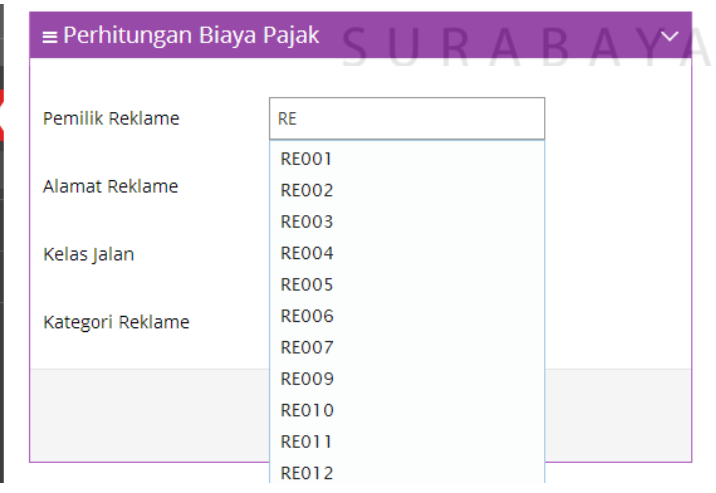

Gambar 4.30 Contoh Pencarian menggunakan ID reklame

 Untuk pencarian menggunakan ID wajib pajak nantinya yang muncul pada layar akan tetap ID reklame, karena ada kemungkinan *user* tidak ingat ID reklame.

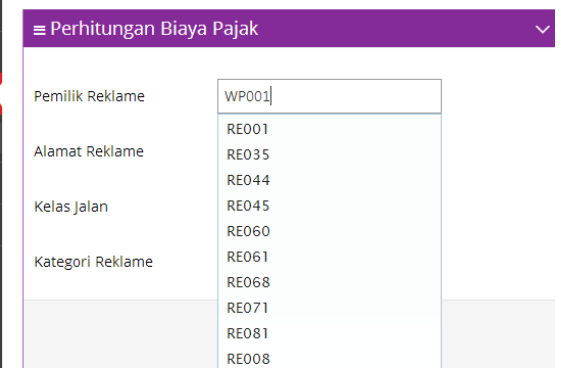

Gambar 4.31 Contoh pencarian menggunakan ID wajib pajak

 Setelah melakukan proses hitung maka akan muncul nota untuk perhitungan setiap reklame. Contoh nota perhitungan tetap ada pada gambar 4.32, sedangkan untuk gambar 4.33 adalah contoh nota perhitungan insidentil.

|                                                                                             |                                                                                |                                                           | NOTA PERHITUNGAN NILAI SEWA REKLAME<br>Berdasarkan Peraturan Walikota Surabaya No.70 & 71 Tahun 2010 |            |               |
|---------------------------------------------------------------------------------------------|--------------------------------------------------------------------------------|-----------------------------------------------------------|----------------------------------------------------------------------------------------------------|------------|---------------|
|                                                                                             |                                                                                |                                                           | <b>DATA PERMOHONAN TETAP</b>                                                                         |            |               |
| Nama WP<br>Nama Perusahaan<br>Alamat Reklame<br>Kelas Jalan<br>lenis Reklame<br>Isi Reklame | : Sinta<br>: Ayam Ria<br>: Baliwerti<br>$\pm$ $\pm$<br>: Berjalan<br>: Lillith |                                                           | Sudut Pandang : 1 Jenis Produk : nonrokok<br>Lama Hari : 10                                          |            |               |
| Panjang : 2 m                                                                               | Lebar : 2 m                                                                    | Luas : $4 m2$                                             | Ketinggian : 2 m                                                                                     | Sisi : 1   |               |
|                                                                                             |                                                                                |                                                           | <b>PERHITUNGAN</b>                                                                                   |            |               |
| <b>NIOP</b>                                                                                 |                                                                                |                                                           |                                                                                                    |            |               |
| <b>Luas</b>                                                                                 |                                                                                | $: 4 \times 750,000$                                      |                                                                                                    | $=$ Rp.    | 3,000,000     |
| Ketinggian                                                                                  |                                                                                | $: 2 \times 200,000$                                      |                                                                                                    | $=$ Rp.    | $400,000 +$   |
| <b>TOTAL NJOP</b>                                                                           |                                                                                | ÷.                                                        |                                                                                                    | Rp.        | 3,400,000     |
| <b>NILAI STRATEGIS</b>                                                                      |                                                                                |                                                           |                                                                                                    |            |               |
| Skor Lokasi                                                                                 |                                                                                | $: 10 \times 606$<br>$= 6$<br>$1.2 \times 156$<br>$= 0.3$ |                                                                                                    |            |               |
| Skor S. Pandang<br>Skor Ketinggian                                                          |                                                                                | $= 0.5$<br>$: 2 \times 256$                               | ٠                                                                                                    |            |               |
|                                                                                             |                                                                                |                                                           |                                                                                                    |            |               |
| <b>BOBOT TOTAL</b>                                                                          |                                                                                | 6.8<br>÷.                                                 |                                                                                                    |            |               |
| <b>TOTAL NILAI STRATEGIS</b>                                                                |                                                                                | $: 6.8 \times 300,000$                                    |                                                                                                    | $=$ Rp.    | $2,040,000 +$ |
| <b>TOTAL NJOP + NILAI STRATEGIS</b>                                                         |                                                                                |                                                           |                                                                                                    | $=$ Rp.    | 5,440,000     |
| <b>POKOK PAIAK</b>                                                                          |                                                                                | ÷                                                         | 5,440,000 x 25%                                                                                      | $=$ $Rp$ . | 1,360,000     |
| Produk Rokok                                                                                |                                                                                | ×                                                         | 1,360,000 x 06                                                                                       | $=$ Rp.    | $\circ$<br>٠  |
|                                                                                             |                                                                                |                                                           |                                                                                                    |            |               |
| <b>TOTAL NILAI SEWA</b>                                                                     |                                                                                | ×                                                         |                                                                                                    | $=$ $Rp$ . | 1,360,000     |

Gambar 4.32 Nota perhitungan tetap

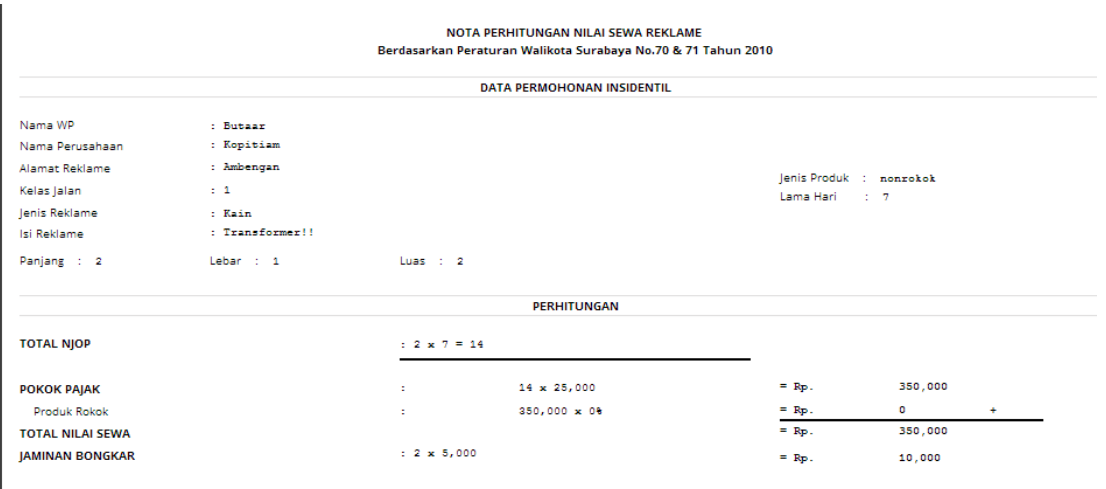

Gambar 4.33 Nota perhitungan insidentil

## **4.2.12 Halaman Pendataan menggunakan ID**

Pada halaman ini berisi *textbox* yang digunakan untuk melakukan pencarian data reklame, sebelum dilakukan pendataan. Komponen yang dibutuhkan yaitu ID reklame untuk melakukan proses pencarian. Tampilan halaman pendataan dapat dilihat pada gambar 4.34.

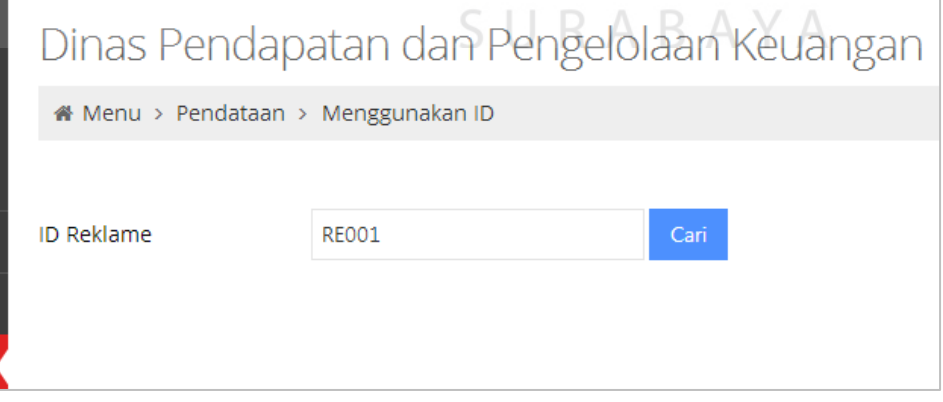

Gambar 4.34 Pendataan menggunakan ID

 Setelah menekan tombol cari, maka akan muncul halaman pendataan baru yang berisi data pemilik reklame dan data reklame. Terdapat tabel yang harus diisi, tabel tersebut adalah komponen data baru yang merupakan hasil survei dan akan disimpan untuk dilakukan *update* terhadap data reklame yang sudah ada. Untuk contoh tampilan dapat dilihat pada gambar 4.35.

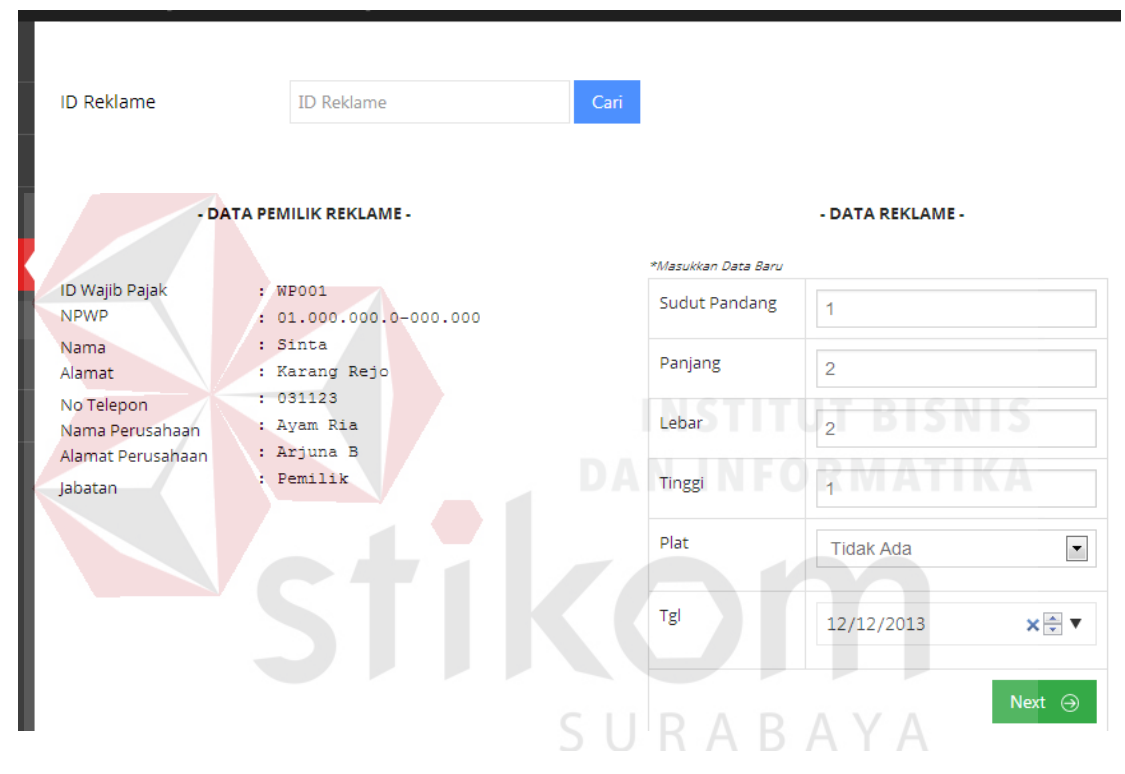

Gambar 4.35 Halaman Pendataan

 Jika hasil survei menyatakan reklame tersebut tidak ada perubahan sudut pandang, panjang, lebar dan luas maka sistem tidak akan menghitung ulang reklame tersebut, tetapi apabila tidak ada plat izin maka tanggal plat hilang akan di*update* secara otomatis oleh sistem. Contoh tampilan ada pada gambar 4.36.

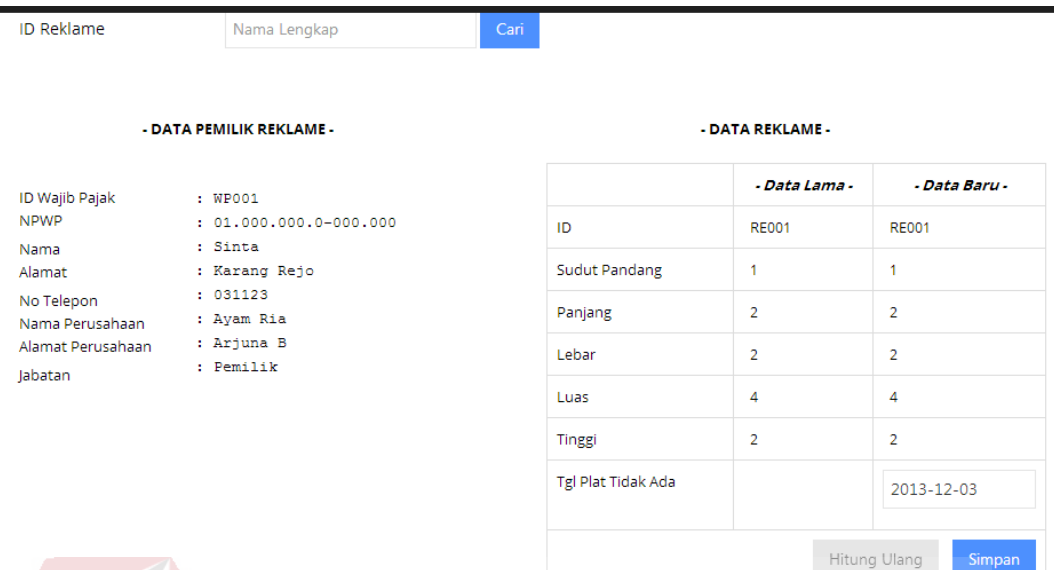

Gambar 4.36 Halaman Perbandingan

 Setelah itu tombol simpan akan menyala dan tombol hitung ulang akan mati. Setelah menekan tombol simpan maka sistem akan memberi peringatan bahwa data telah disimpan. Contoh peringatan dapat dilihat pada gambar 4.37.

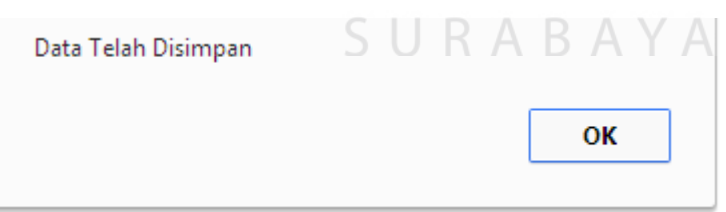

Gambar 4.37 Peringatan berhasil

 Apabila komponen data yang di*input* berbeda dengan data yang telah disimpan maka sistem akan menampilkan data mana yang berubah dan memberikan warna berbeda pada tabel. Tombol hitung ulang akan menyala menandakan bahwa reklame tersebut harus dihitung ulang, untuk mengetahui biaya pajak yang baru. Tampilan untuk halaman perbandingan dapat dilihat pada gambar 4.38.

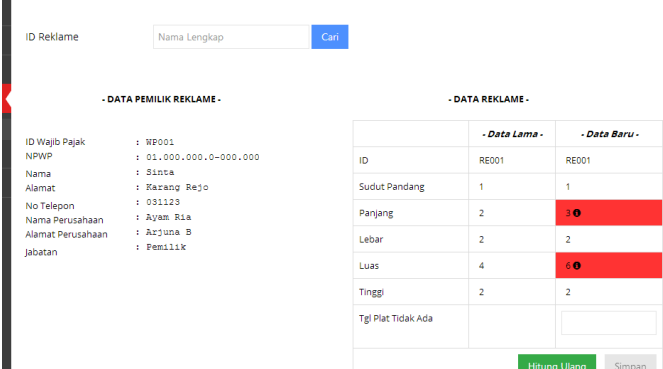

Gambar 4.38 Halaman perbandingan

 Setelah dilakukan hitung ulang maka akan muncul nota perhitungan ulang untuk reklame tersebut. Pada halaman ini terdapat 2 nota perhitungan, nota perhitungan yang pertama yaitu perhitungan lama sebelum dilakukan survei dan nota perhitungan baru setelah dilakukan survei.

| IT Note Pohitungen Lama<br>Nema WP<br><b>Nema Fercadiaen</b><br><b>Hend Rollens</b><br>Kelles Jellen<br>Jena Kellama<br>a Rocamo<br>Fanjang : 2 m<br><b>NOOF</b><br><b>Cum</b> | <b>C. Store</b><br>I again also<br>: malivares<br>11.20<br><b>CONTRIAL</b><br><b>CALLIST</b><br><b>Glass C. Ban</b> | NOTA PERHITUNGAN NILAI SEWA REGIAME<br>Berdeserken Persturen Wel-kote Sprebeye No.70 & 71 Tehun 2010<br>DATA PERMONONAN TETAP<br>Substitutions (1) 3<br>sales and<br>Konstantin Stone<br>PERMITUNGAN | Jenis Preduk III<br>neszekek<br>Lama Har<br>$1 - 10$<br>\$8,000 |
|----------------------------------------------------------------------------------------------------|----------------------------------------------------------------------------------------------------|----------------------------------------------------------------------------------------------------|-----------------------------------------------------------------|
|                                                                                                    |                                                                                                    |                                                                                                    |                                                                 |
|                                                                                                    |                                                                                                    |                                                                                                    |                                                                 |
|                                                                                                    |                                                                                                    |                                                                                                    |                                                                 |
|                                                                                                    |                                                                                                    |                                                                                                    |                                                                 |
|                                                                                                    |                                                                                                    |                                                                                                    |                                                                 |
|                                                                                                    |                                                                                                    |                                                                                                    |                                                                 |
|                                                                                                    |                                                                                                    |                                                                                                    |                                                                 |
|                                                                                                    |                                                                                                    |                                                                                                    |                                                                 |
|                                                                                                    |                                                                                                    |                                                                                                    |                                                                 |
|                                                                                                    |                                                                                                    |                                                                                                    |                                                                 |
| Kongran                                                                                                    |                                                                                                    | $1.4 \times 100,000$<br>$: 2 \times 200,000$                                                                                                    | 3.000.000<br>$-100$<br>400.000 -<br>- 6.                        |
| TOTAL NIGHT<br>NILAI STRATISCO                                                                                                    |                                                                                                    | $\alpha$                                                                                                    | mp.<br>3.400.000                                                |
| Signation<br>Sign3, Pendang                                                                                                    |                                                                                                    | 1, 10, 2, 604<br>$-1$<br>$1.2 \times 100$<br>$-0.3$                                                                                                    |                                                                 |
| Significant and                                                                                                    |                                                                                                    | $1.2 - 254$<br>$-0.5$                                                                                                    |                                                                 |
| <b>SOSOT TOTAL</b><br>TOTAL NILAI STRATEGIS                                                                                                    |                                                                                                    | 4.4<br>٠                                                                                                    |                                                                 |
| TOTAL NIGHT * NILAI STRATEGIS                                                                                                    |                                                                                                    | 1.6.8 x 300,000                                                                                                    | 8.040.000<br>$-88.$<br>- - -<br>5,440,000                       |
| PORTER PAIAK<br><b>Produktekak</b>                                                                                                    |                                                                                                    | 3.440.000 x 324<br>14                                                                                                    |                                                                 |
| TOTAL NILNI SOUL                                                                                                    |                                                                                                    | 1,140,000 x 04<br>×                                                                                                    | 1,160,000<br>$-$ ap.<br>$-19$<br>٠                              |
| <b>IMPINIAN RONDOLES</b>                                                                                                    |                                                                                                    | ٠<br>$+4 + 50,660 + 1$                                                                                                    | ÷<br>1.340.000<br>a sko<br>200.000                              |
|                                                                                                    |                                                                                                    |                                                                                                    |                                                                 |
|                                                                                                    |                                                                                                    | NOTA PERMITUNGAN NILAI SEWA REGAME<br>perdeserican Pereturen Wellicate Surebeye No.724, 71 Tahun 2010                                                                                                |                                                                 |
|                                                                                                    |                                                                                                    | DATA PERMONONAN TETAP                                                                                                    |                                                                 |
| <b>News With</b>                                                                                                    | <b>CALLER</b>                                                                                                    |                                                                                                    |                                                                 |
| Name Poweahean<br>Alamat Rolland                                                                                                    | <b>CAPE ELA</b><br>: milenest                                                                                       | Substitutions (1, 3)                                                                                                    | terra Produk : Instalado                                        |
| <b>Kelas jalan</b><br>John Rolland                                                                                                    | 1.3                                                                                                    |                                                                                                    | Lama Han 1 10                                                   |
| is Rolleme                                                                                                    | <b>CONTRACT</b><br>1.441148                                                                                         |                                                                                                    |                                                                 |
| Feneral L. Sim                                                                                                    | 100 <sub>E</sub> < 2 <sub>E</sub>                                                                                   | $tan \theta = 6.6$<br>Science : 2m                                                                                                    | 38.13                                                           |
|                                                                                                    |                                                                                                    | PERMITUNGAN                                                                                                    |                                                                 |
| Njor                                                                                                    |                                                                                                    | $+ 4 + 750,000$                                                                                                    | 4.800.000<br>$- 100$                                            |
| <b>Solvenile</b><br>TOTAL NOON                                                                                                    |                                                                                                    | $1.1 + 100,000$<br>×                                                                                                    | 400,000<br>$ -$                                                 |
| NILAI STRATOGIS                                                                                                    |                                                                                                    |                                                                                                    | ÷<br>4,900,000                                                  |
| Stricter.<br>Services<br>Service rates                                                                                                    |                                                                                                    | $1.30 \pm 404 = -4$<br>$1.2 + 100$<br>$-0.3$                                                                                                    |                                                                 |
| <b>BOSOT TOTAL</b>                                                                                                    |                                                                                                    | .<br>$-0.1$                                                                                                    |                                                                 |
| TOTAL NILAI STRATEGIS                                                                                                    |                                                                                                    | 8.8<br>1.6.9 x 450.000                                                                                                    | 3.040.000 -<br>- 22.                                            |
| TOTAL NICP + NILAI STRATEGIS                                                                                                    |                                                                                                    |                                                                                                    | - 19.<br>1,100,000                                              |
| <b>PORDK PAIAK</b><br><b>Produktiokak</b>                                                                                                    |                                                                                                    | 7.960.000 x 254<br>×                                                                                                    | 1,000,000<br>$-88.$                                             |
| TOTAL NILAI SEVA<br><b>IMPIRAN BONDRAR</b>                                                                                                    |                                                                                                    | 1,000,000 x 04<br>×                                                                                                    | - iş.<br>$\sim$                                                 |
|                                                                                                    |                                                                                                    | ×<br>1 6 x 20,000 x 1                                                                                                    | - 5<br>1.000.000<br>$-35.$<br>300.000                           |

Gambar 4.39 Halaman perhitungan ulang

### **4.2.13 Halaman Pendataan tanpa ID**

Halaman ini digunakan untuk memasukkan hasil survei, dimana reklame yang telah disurvei merupakan reklame yang tidak mempunyai ID reklame atau dengan kata lain merupakan reklame liar. Contoh tampilan *form* untuk *input* data hasil survei reklame liar dapat dilihat pada gambar 4.40.

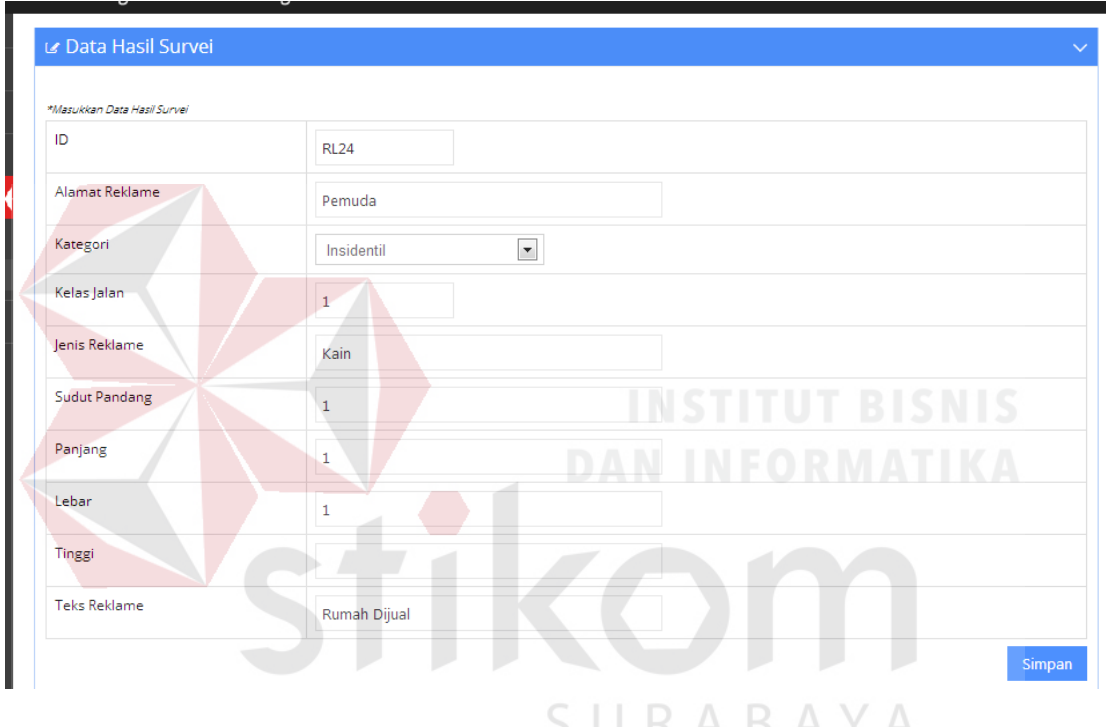

Gambar 4.40 Halaman Pendataan tanpa ID

## **4.2.14 Monitoring Dashboard**

Pada halaman ini terdapat grafik,tabel serta notifikasi yang dapat membantu *user* untuk melakukan *monitoring* terhadap perubahan reklame yang sedang terjadi. Tampilan menu *monitoring dashboard* dapat dilihat pada gambar 4.41.

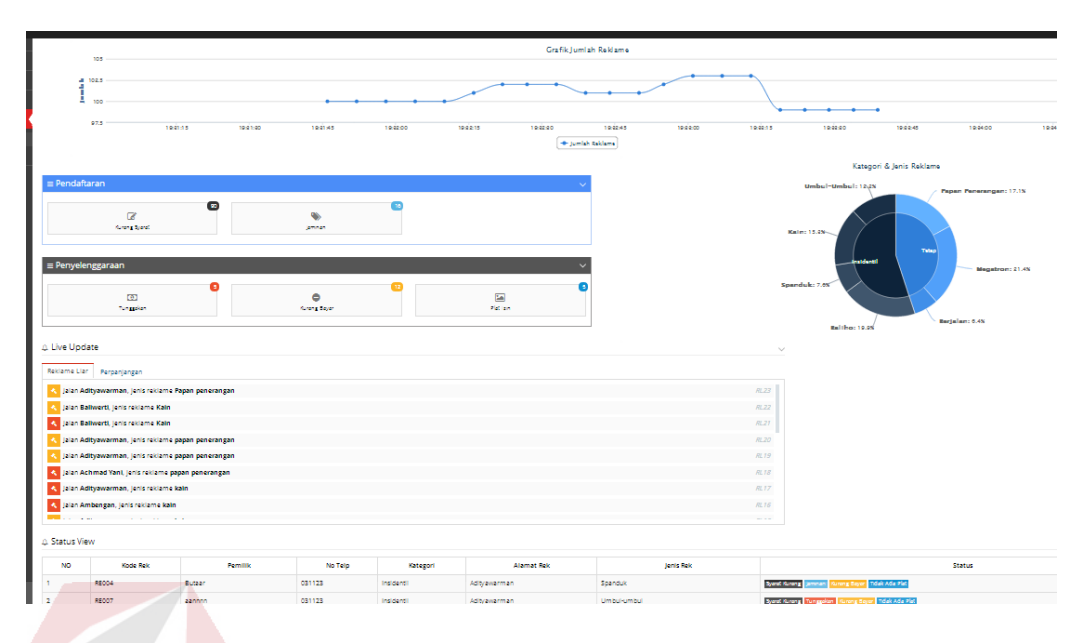

Gambar 4.41 Halaman *monitoring dashboard* 

 Pada bagian atas halaman terdapat grafik jumlah reklame, grafik tentu saja untuk melakukan pemantauan terhadap jumlah reklame. Cara kerja grafik ini adalah jika ada penambahan reklame baru atau penghapusan reklame maka grafik ini akan bergerak. Untuk cara *update* grafik ini adalah setiap 5 detik akan otomatis meng*update* jumlah reklame sesuai *database.*

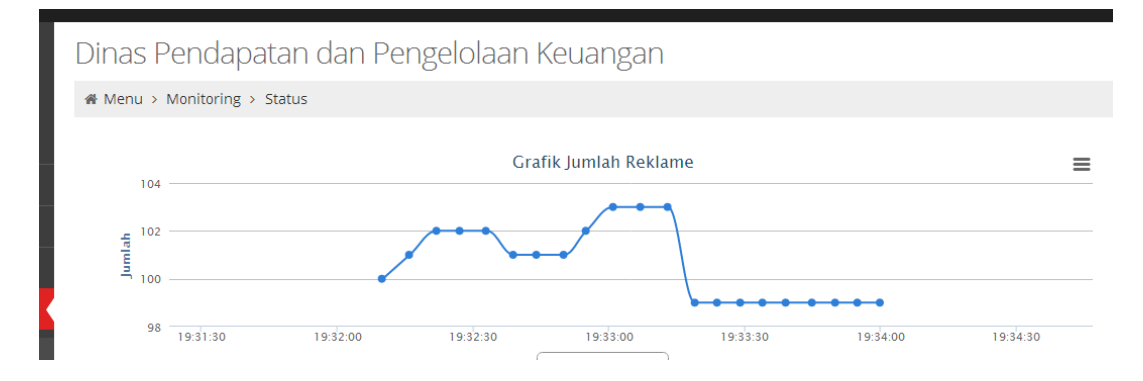

Gambar 4.42 *Monitoring* grafik jumlah reklame

 Menu yang kedua yaitu adanya notifikasi status untuk setiap reklame, yaitu kurang syarat, jaminan bongkar, kurang bayar, plat ijin dan tunggakan. Tampilan menu dapat dilihat pada gambar 4.43.

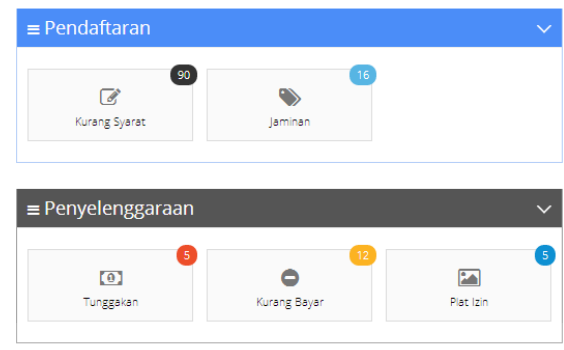

## Gambar 4.43 Menu notifikasi reklame

## **4.2.15 Monitoring Status**

Pada halaman ini terdapat beberapa tabel yang digunakan untuk melihat

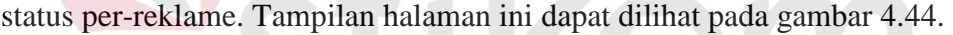

|                | tan dan rengeroraan Kedangan   |                       |                                                                       |                                                        |                     |                       |                |                       |                 |                  |                    |                |
|----------------|--------------------------------|-----------------------|-----------------------------------------------------------------------|--------------------------------------------------------|---------------------|-----------------------|----------------|-----------------------|-----------------|------------------|--------------------|----------------|
|                |                                |                       |                                                                       |                                                        |                     |                       |                | A Tabel Jaminan       |                 |                  |                    |                |
| Jaminan        |                                |                       | Jaminan Bongkar Reklame belum terbayar                                |                                                        |                     |                       | ٠              | <b>ID</b>             | J. Tempo        |                  | <b>Tot Jaminan</b> | Jenis Rek      |
|                | Tunggakan                      |                       |                                                                       | Wajib pajak ada yang mempunyai tunggakan belum dibayar |                     |                       | t.             | <b>RE002</b>          | 2013-12-12      | Ro. 10000        |                    | Insidentil     |
|                | Tidak Ada Plat<br>Kurang Bayar |                       | Tidak ada plat pada reklame<br>lumlah pembayaran pajak reklame kurang |                                                        |                     |                       | $\overline{2}$ | <b>RE010</b>          | 2013-12-10      | Ro. 300000       |                    | Telap          |
|                | <b>Syarat Kurang</b>           |                       | Kekurangan atau Kesalahan lampiran syarat                             |                                                        |                     |                       | 3              | RE009                 | 2013-12-09      | Ro. 100000       |                    | Tetap          |
| $\mathbf{x}$   |                                | Menunjukkan sisa Hari |                                                                       |                                                        |                     |                       | A              | <b>RE100</b>          | 2013-12-09      | Rp. 600000       |                    | Tetap          |
| Clear          |                                | Tidak ada peringatan  |                                                                       |                                                        |                     |                       |                |                       |                 |                  |                    |                |
|                |                                |                       |                                                                       |                                                        |                     |                       | s.             | RE001                 | 2013-12-16      | Rp. 300000       |                    | Tetap          |
|                |                                |                       |                                                                       |                                                        |                     |                       | 6              | <b>REDOS</b>          | 2013-12-06      | Ro. 125000       |                    | Insidentil     |
|                |                                |                       |                                                                       |                                                        |                     |                       |                |                       |                 |                  |                    |                |
|                | A Tabel Tunggakan              |                       |                                                                       |                                                        |                     | $\checkmark$          |                | A Tabel Kurang Syarat |                 |                  |                    |                |
|                | $#$ ID                         | <b>Tgl selesai</b>    | + (Hari)                                                              | 2%                                                     | <b>Tot. Tunggak</b> | <b>Status</b>         | ٠              | <b>ID Rek</b>         | Alamat          | <b>KTP</b>       |                    | <b>S.Kuasa</b> |
|                | <b>RE001</b>                   | 2013-09-06            | 97                                                                    | Rp. 27200                                              | Rp. 27200           | Tunggakan             | ×.             | <b>RE001</b>          | Ballwerti       | ◡                |                    | $\mathbf{x}$   |
| $\overline{2}$ | <b>RE017</b>                   | 2013-10-06            | 67                                                                    | Rp. 8821                                               | Rp. 17642           | Tunggakan             | $\overline{2}$ | <b>RE002</b>          | Ambengan        | ◡                |                    | ✓              |
| з              | <b>RE002</b>                   | 2013-11-05            | 37                                                                    | Rp. 7000                                               | Rp. 7000            | Tunggakan             | 3              | <b>RE003</b>          | Ambengan        | $\mathbf{x}$     |                    | ✓              |
| 4              | <b>RE007</b>                   | 2013-12-04            | $\mathbf{S}$                                                          | Rp. 6615                                               | Rp. 6615            | Tunggakan             | 4              | <b>RE004</b>          | Adityawarman    | ◡                |                    | ×              |
| 5              | <b>RED15</b>                   | 2013-08-07            | 127                                                                   | Rp. 3918                                               | Rp. 3918            | Tunggakan             | ś.             | <b>REODS</b>          | Baliwerti       | v.               |                    | ×              |
|                |                                |                       |                                                                       |                                                        |                     |                       |                |                       |                 |                  |                    |                |
|                | △ Tabel Plat Izin              |                       |                                                                       |                                                        |                     | $\sim$                |                | A Tabel Kurang Bayar  |                 |                  |                    |                |
|                | <b>Kode Rek</b>                | <b>TGL Plat</b>       |                                                                       | <b>TGL Toleransi Plat</b>                              | Sisa (Hari)         | <b>Status</b>         | ٠              | ID.                   | <b>Kode Rek</b> | Total Kekurangan |                    |                |
|                | <b>RE004</b>                   | 2013-12-05            | 2013-12-12                                                            |                                                        | $\bullet$           | Tidak Ada Plat        | ł.             | M05                   | REDOS           | Rp. 3900000      |                    |                |
| $\mathbf{2}$   | REDO6                          | 2013-12-04            | 2013-12-11                                                            |                                                        | $-1$                | Tidak Ada Plat        | $\overline{2}$ | M04                   | <b>RE004</b>    | Rp. 1312500      |                    |                |
| з              | RE009                          | 2013-12-09            | 2013-12-16                                                            |                                                        | $\blacktriangle$    | <b>Tidak Ada Plat</b> | 3              | M01                   | <b>RE001</b>    | Rp. 630000       |                    |                |
|                | <b>RE007</b>                   | 2013-12-11            | 2013-12-18                                                            |                                                        | 6 <sub>1</sub>      | Tidak Ada Plat        | A              | M09                   | RE009           | Rp. 46215        |                    |                |
| 4              |                                |                       |                                                                       |                                                        |                     |                       |                |                       |                 |                  |                    |                |

Gambar 4.44 Halaman *monitoring status*

 Untuk setiap reklame yang mendapat peringatan, maka tombol status tersebut dapat di*klik* untuk melakukan proses pencetakan laporan pemberitahuan. Tampilan laporan dapat dilihat pada gambar 4.45.

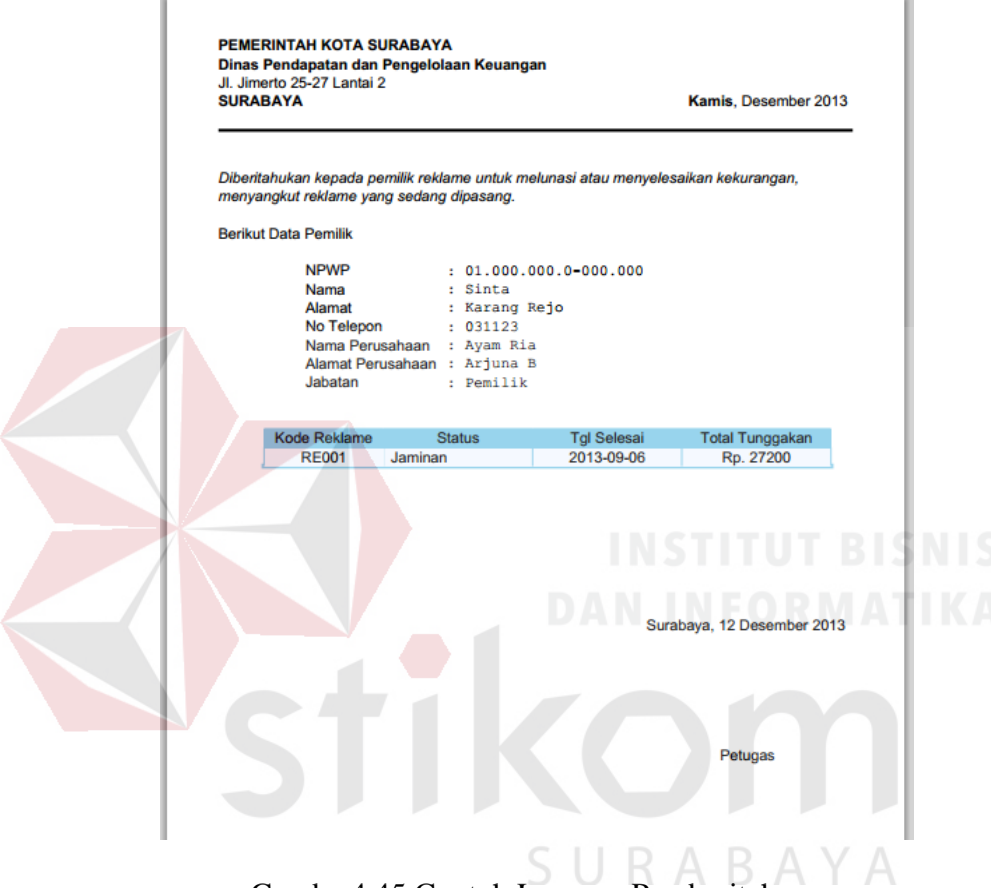

Gamba 4.45 Contoh Laporan Pemberitahuan

 Isi dari laporan pemberitahuan pada gambar 4.46 adalah adanya data pemilik reklame, yang berisi antara lain Nomor Pokok Wajib Pajak(NPWP), Nama pemilik reklame, alamat tempat tinggal , no telepon, nama perusahaan, alamat perusahaan dan jabatan pemilik dalam perusahaan tersebut. Pada tabel dibawah data pemilik adalah informasi mengenai reklame yang terkena status, contoh dalam gambar diatas adalah reklame yang terkena tunggakan.

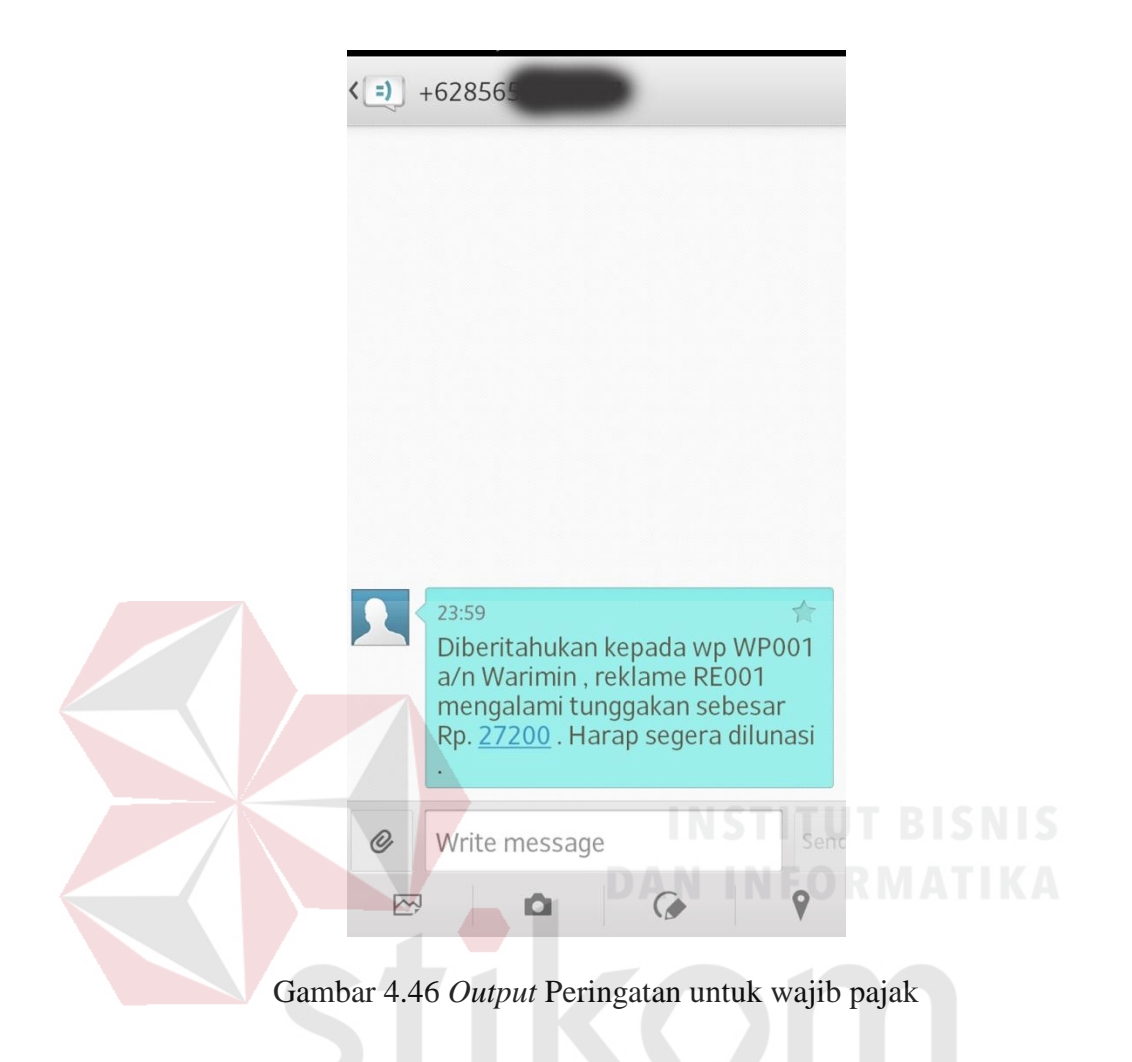

 Sistem akan menampilkan status dan untuk reklame yang terkena status tersebut, sistem akan secara otomatis mengirimkan peringatan kepada wajib pajak melalui pesan singkat.

## **4.2.16 Halaman Laporan**

 Pada halaman ini terdapat beberapa tombol yang digunakan untuk melihat grafik sesuai dengan keingin *user.* Grafik-grafik tersebut antar lain reklame per-jalan, reklame per-waktu, *range* pajak, reklame liar dan prosentase status.

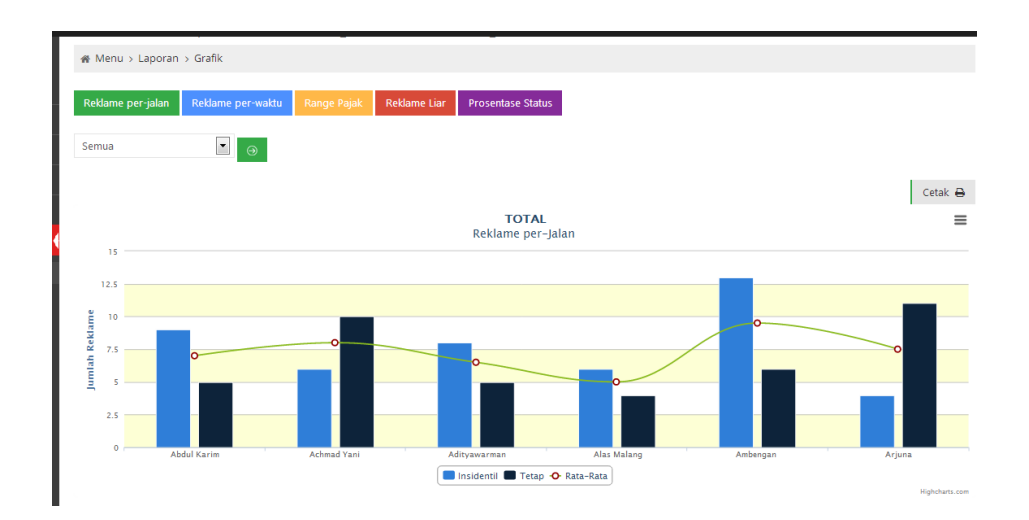

Gambar 4.47 Halaman Laporan Grafik Total reklame per-jalan

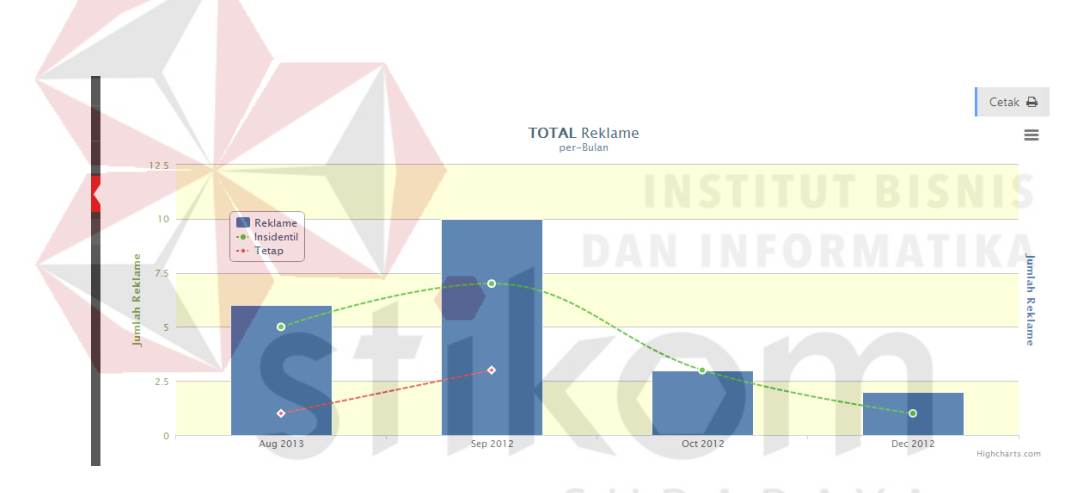

Gambar 4.48 Halaman Laporan Grafik Reklame per-bulan

 Setelah *user* melihat grafik yang diinginkan, maka *user* dapat mencetak grafik tersebut beserta dengan data-data grafik tersebut. Untuk grafik yang telah ditampilkan harus di*download* terlebih dahulu agar dapat disimpan kedalam laporan. Setiap grafik pada halaman ini dapat dilakukan proses cetak, dengan syarat grafik seperti diatas, yaitu grafik yang telah ditampilkan harus *didownload. Contoh* laporan dapat dilihat pada gambar 4.49.

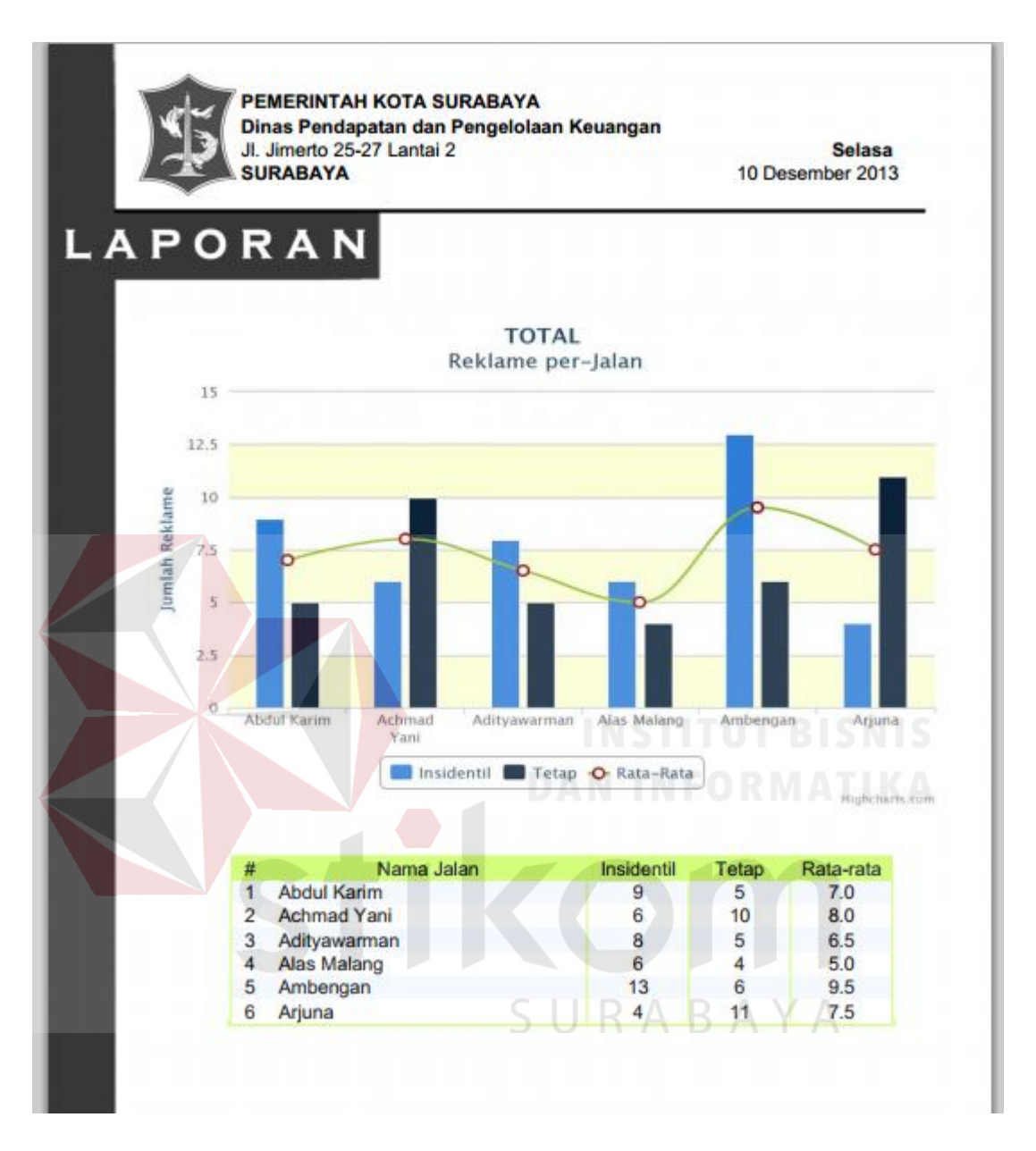

Gambar 4.49 Contoh Laporan Cetak

## **4.3 Evaluasi**

Tujuan dari tahap evaluasi ini adalah untuk mengetahui bagaimana kesesuaian aplikasi yang telah dibuat berdasarkan kebutuhan atau tujuan yang diharapkan. Ada 3 macam evaluasi yang akan dijelaskan pada tahap ini yaitu evaluasi

validasi sistem, evaluasi *blackbox testing* dan evaluasi perbandingan sistem lama dengan sistem baru.

#### **4.3.1 Evaluasi Validasi Sistem**

Tahap evaluasi ini digunakan pada proses pendaftaran baru agar data yang tersimpan nantinya dalam *database* teratur dan mudah diolah. Evaluasi ini berguna untuk mengetahui validasi yang dibuat didalam sistem. Evaluasi yang dilakukan menggunakan beberapa contoh data dalam tabel sebagai data *input,* sedangkan untuk hasil validasi dapat dilihat pada gambar.

## a. Validasi Data Kosong

 Evaluasi ini akan menggunakan contoh data yang tidak diisi atau kosong, sehingga sistem akan menampilkan peringatan berupa warna merah pada *textbox*  serta tulisan untuk mengisi *textbox* agar tidak kosong.

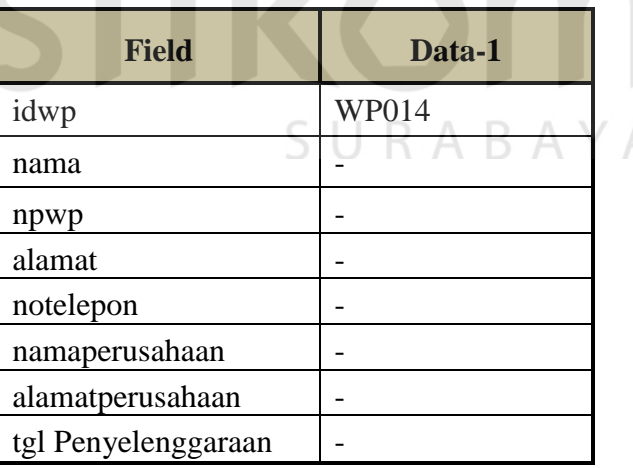

Tabel 4.1 Contoh data *input* kosong

 Pada tabel 4.1 dicontohkan bahwa untuk komponen data nama, npwp, alamat, no telepon, nama perusahaan, alamat perusahaan dan tanggal

penyeleggaraan kosong atau tidak diisi. Untuk hasil validasi yang dihasilkan pada sistem jika data-data tersebut kosong atau tidak diisi dapat dilihat pada gambar 4.50.

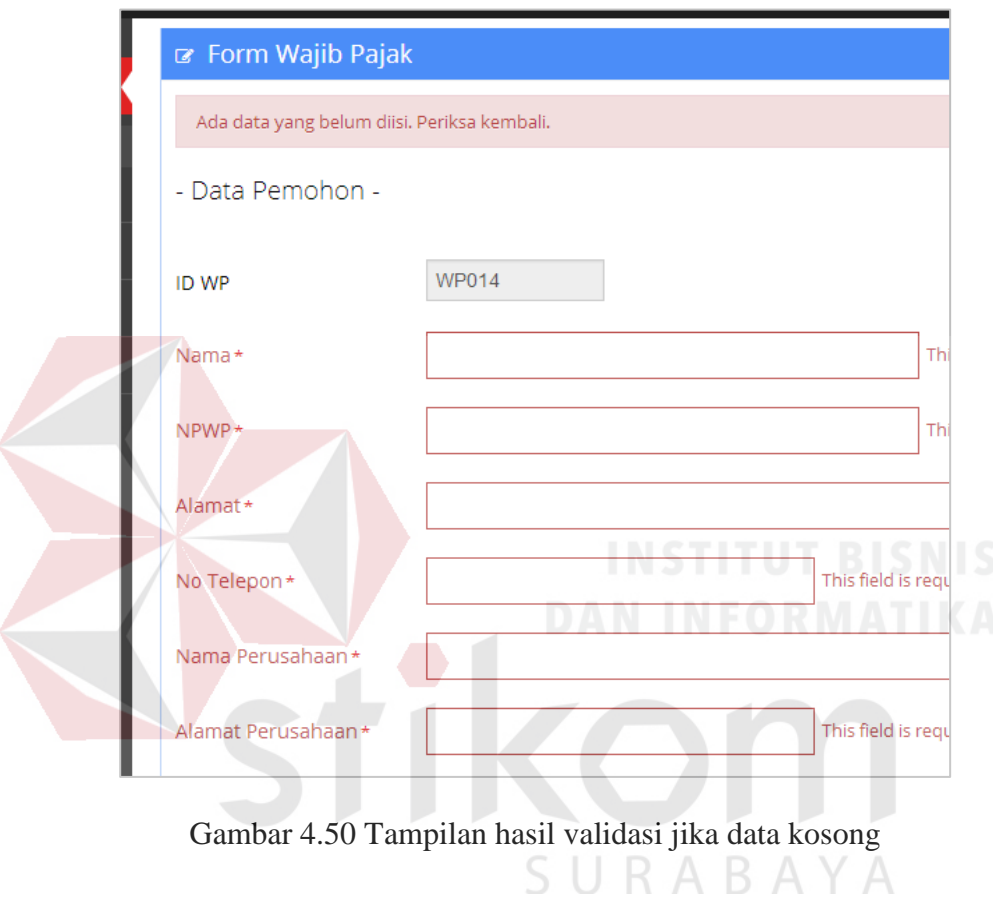

b. Validasi karakter *input*

Pada evaluasi ini akan digunakan contoh data pada tabel 4.2. Karakter untuk

pengisian nama wajib pajak adalah minimal 5 karakter.

Tabel 4.2 Contoh data *input* nama

| <b>Field</b> | Data-1 |
|--------------|--------|
| idwp         | WP014  |
| nama         | Amir   |

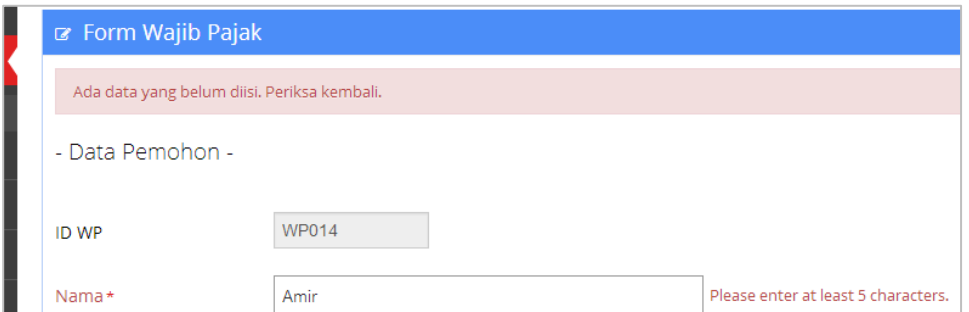

Gambar 4.51 Tampilan hasil validasi penulisan kurang

 Pada gambar 4.51 terlihat bahwa hasil validasi menunjukkan nama yang di*nput* dalam *textbox* kurang. Hal tersebut membuat sistem menampilkan pesan atau peringatan bahwa data yang di*nput* harus minimal 5 karakter.

c. Validasi tipe data

 Evaluasi ini berguna untuk mengetahui data yang di*nput* dalam *textbox* merupakan tipe data yang diminta oleh sistem. Data yang digunakan dapat dilihat pada tabel 4.3.

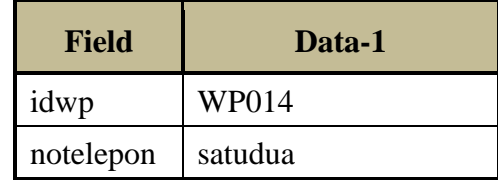

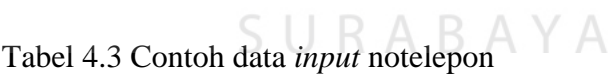

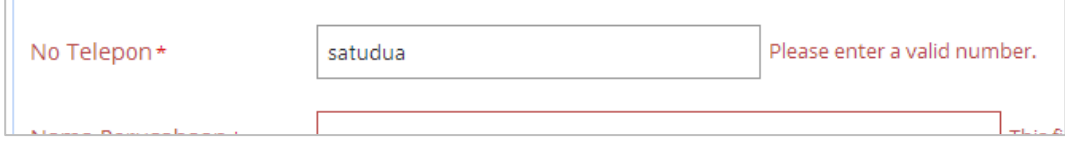

Gambar 4.52 Tampilan validasi tipe data no telepon

 Pada gambar 4.52 terlihat bahwa data yang di*nput* dalam *textbox* bukan data bertipe angka melainkan huruf, sehingga sistem menampilkan pesan, bahwa data yang di*nput* harus angka.

#### d. Validasi format tanggal

 Validasi ini berguna untuk mengetahui data yang di*nput* merupakan format tanggal yang benar. Contoh data sebagai *input* akan dituliskan dalam tabel 4.4.

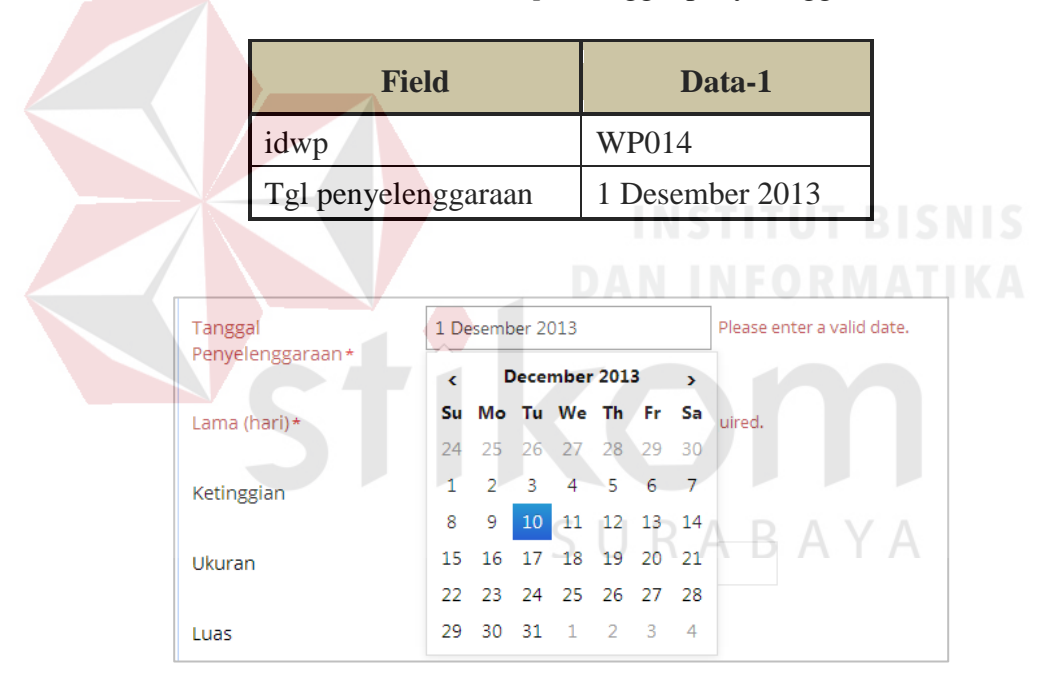

Tabel 4.4 Contoh data *input* tanggal penyelenggaraan

Gambar 4.53 Tampilan validasi format tanggal

 Pada gambar 4.53 terlihat bahwa sistem menampilkan peringatan untuk melakukan *input* data dengan format tanggal yang benar. Hal ini ditujukan agar pengolahan data yang telah di*nput* ke dalam *database* dapat digunakan oleh sistem dengan mudah.

e. Validasi persyaratan minimal

 Evaluasi ini berguna untuk melakukan validasi terhadap persyaratan pada pendaftaran baru reklame, sehingga wajib pajak yag tidak memenuhi persyaratan tidak dapat melakukan pendaftaran. Data yang digunakan dalam melakukan evaluasi ini ada pada tabel 4.5.

Tabel 4.5 Contoh data *input* persyaratan pendaftaran

| Field  | Data-1       | Data-2                    |
|--------|--------------|---------------------------|
| idwp   | WP014        | WP015                     |
| Syarat | Fotokopi KTP | Fotokopi KTP, Surat Kuasa |

 Pada tabel 4.5 untuk data-2 akan disimpan dalam *database*. Sedangkan untuk data-1 tidak akan tersimpan dalam *database,* karena persyaratan yang hanya di lampirkan hanya 1.

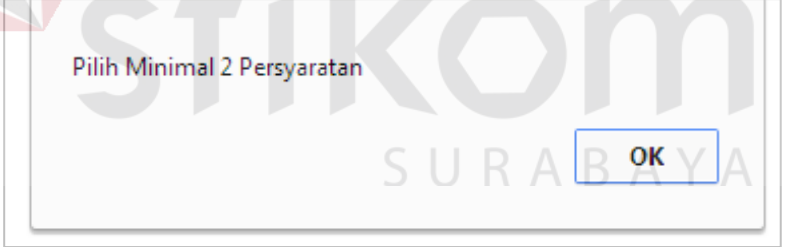

Gambar 4.54 Tampilan validasi persyaratan tidak cukup

## **4.3.2 Evaluasi** *Blackbox Testing*

 Pengujian dengan menggunakan metode *Blackbox testing* ini akan dijelaskan sebagai berikut:

## 1. Uji Coba *Login*

Prose *Login* dilakukan dengan cara memasukkan *username* dan *password*.

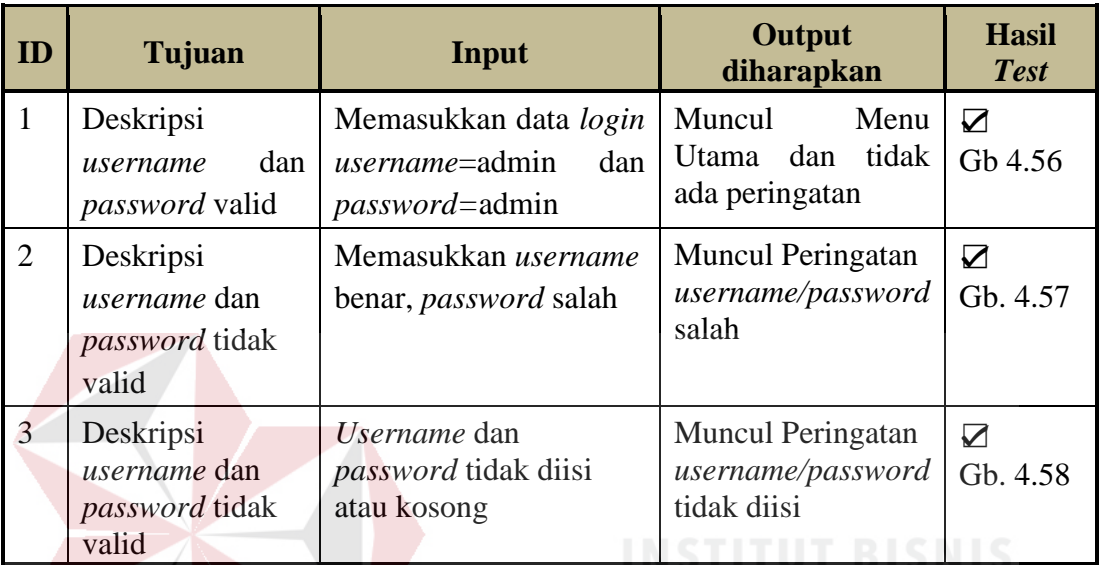

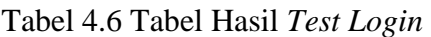

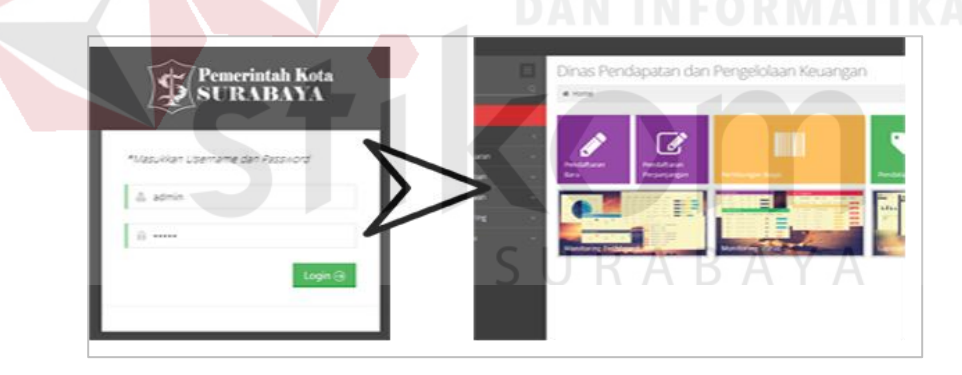

Gambar 4.55 Tampilan Menu Utama setelah *login* sukses

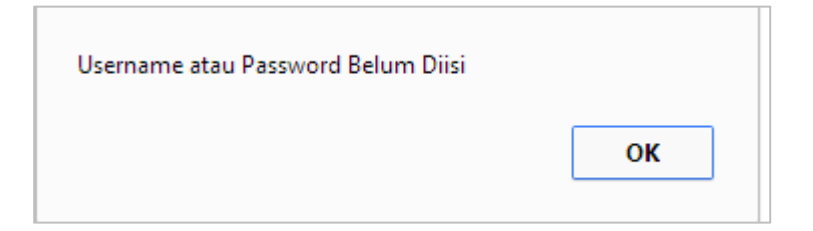

Gambar 4.56 Pesan *username/password* kosong

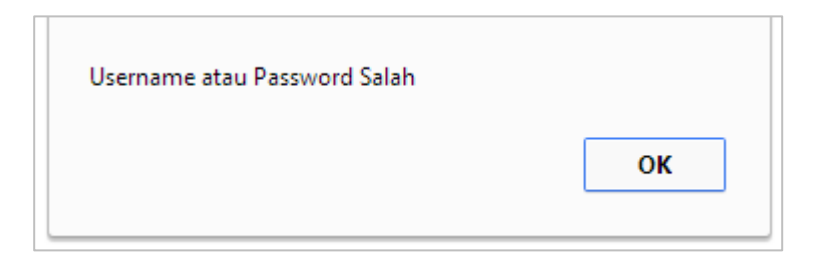

Gambar 4.57 Pesan *username/password* salah

## 2. Uji Coba *maintenance* data *master*

 Uji coba ini dilakukan untuk memeriksa proses *maintenance* data *master*. Data *master* yang dimaksud adalah *maintenance* wajib pajak, reklame, nilai sewa, nilai strategis, jenis reklame, kelas jalan. Proses ini dilakukan dengan cara melakukan *entry* data untuk setiap data *master*.

| ID             | Tujuan                                  | Input                              | <b>Output</b><br>diharapkan    | <b>Hasil</b><br><b>Test</b>       |
|----------------|-----------------------------------------|------------------------------------|--------------------------------|-----------------------------------|
| $\mathbf{1}$   | data<br>Deskripsi<br>wajib pajak valid  | Memasukkan<br>data<br>wajib pajak  | Muncul Pesan data<br>tersimpan | $\blacktriangledown$<br>Gb. 4.59  |
| $\overline{2}$ | Deskripsi data<br>reklame valid         | Memasukkan data<br>reklame         | Muncul Pesan data<br>tersimpan | ☑<br>Gb. 4.59                     |
| 3              | Deskripsi data nilai<br>sewa valid      | Memasukkan<br>data<br>nilai sewa   | Muncul Pesan data<br>tersimpan | ☑<br>Gb. 4.59                     |
| $\overline{4}$ | Deskripsi data nilai<br>strategis valid | Memasukkan data<br>nilai strategis | Muncul Pesan data<br>tersimpan | $\boldsymbol{\nabla}$<br>Gb. 4.59 |
| 5              | Deskripsi data kelas<br>jalan valid     | Memasukkan<br>data<br>kelas jalan  | Muncul Pesan data<br>tersimpan | ☑<br>Gb. 4.59                     |
| 6              | Deskripsi data jenis<br>reklame valid   | Memasukkan data<br>jenis reklame   | Muncul Pesan data<br>tersimpan | ☑<br>Gb. 4.59                     |

Tabel 4.7 Tabel Hasil *Test maintenance* data *master*

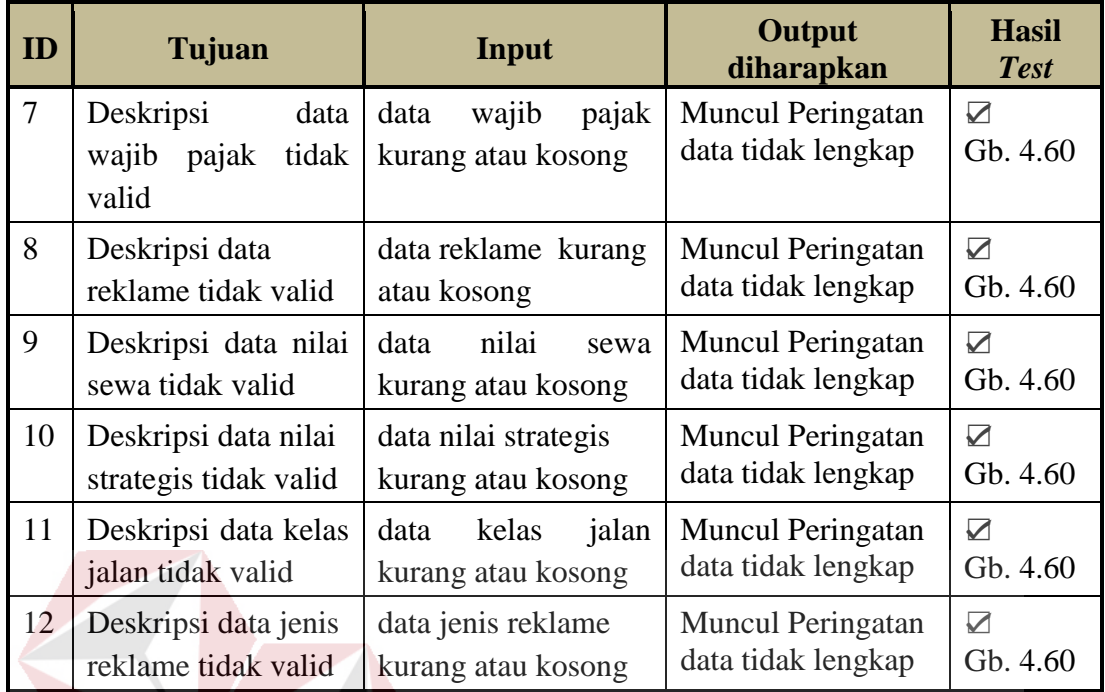

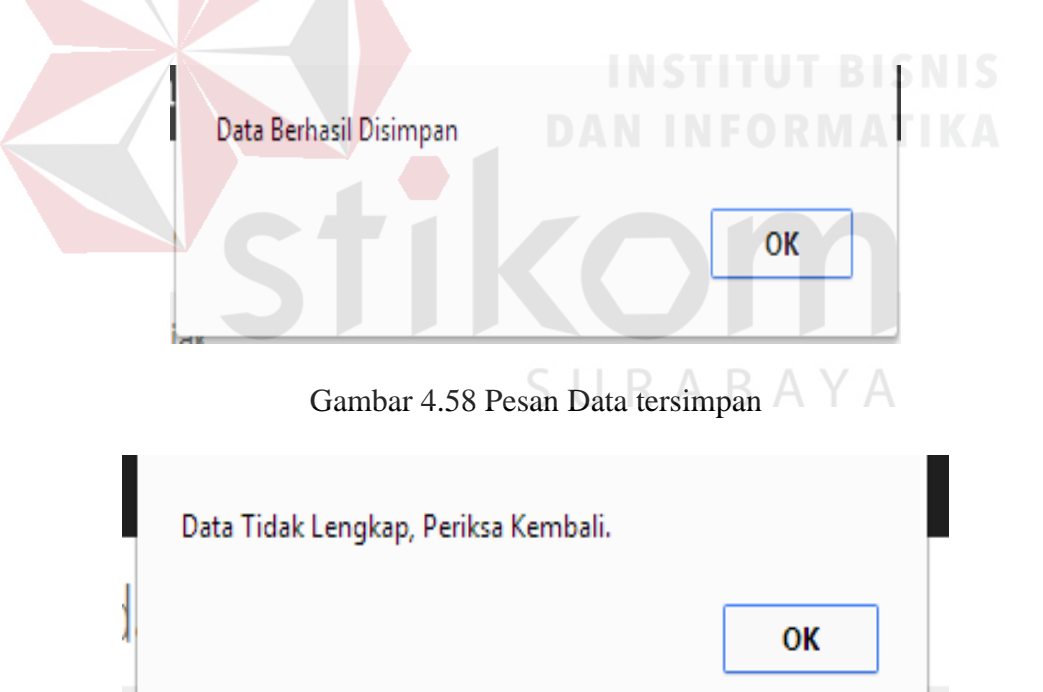

Gambar 4.59 Pesan data tidak lengkap

alan

## 3. Uji Coba pendaftaran baru

 Uji coba ini dilakukan untuk memeriksa proses pendaftaran baru, baik itu untuk pendaftaran baru wajib pajak dan pendaftaran baru reklame.

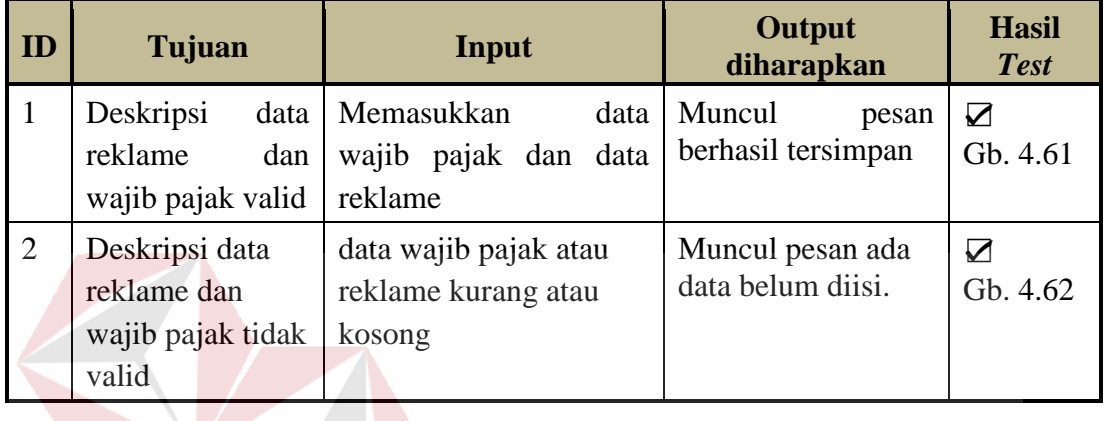

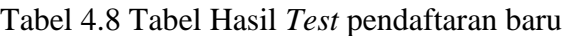

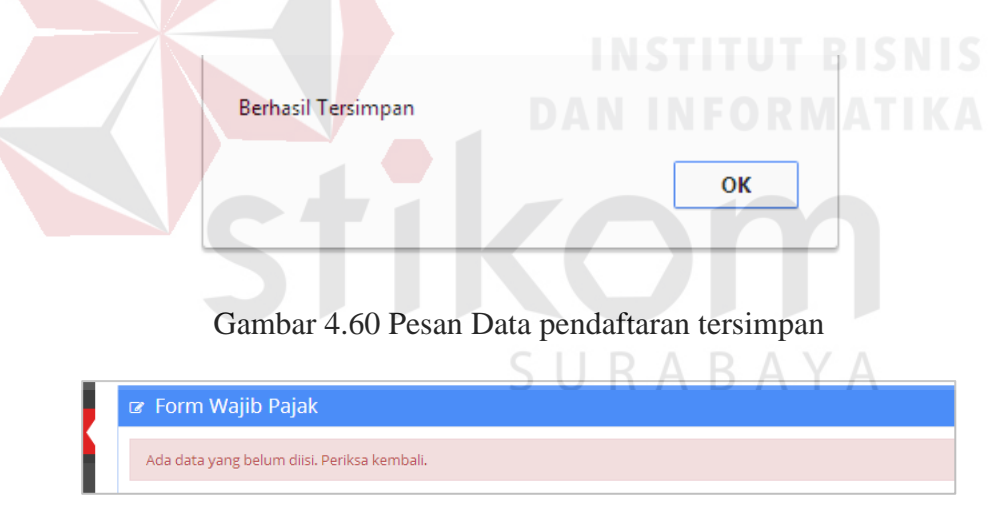

Gambar 4.61 Pesan data belum diisi

## 4. Uji Coba perpanjangan

 Uji coba ini dilakukan untuk memeriksa proses perpanjangan. Data perpanjangan yang digunakan adalah data yang sama pada saat akan melakukan pendaftaran.

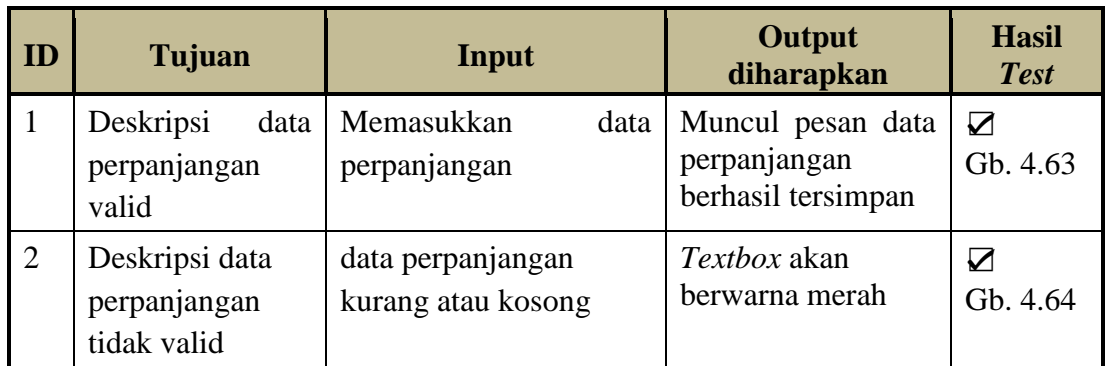

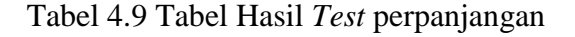

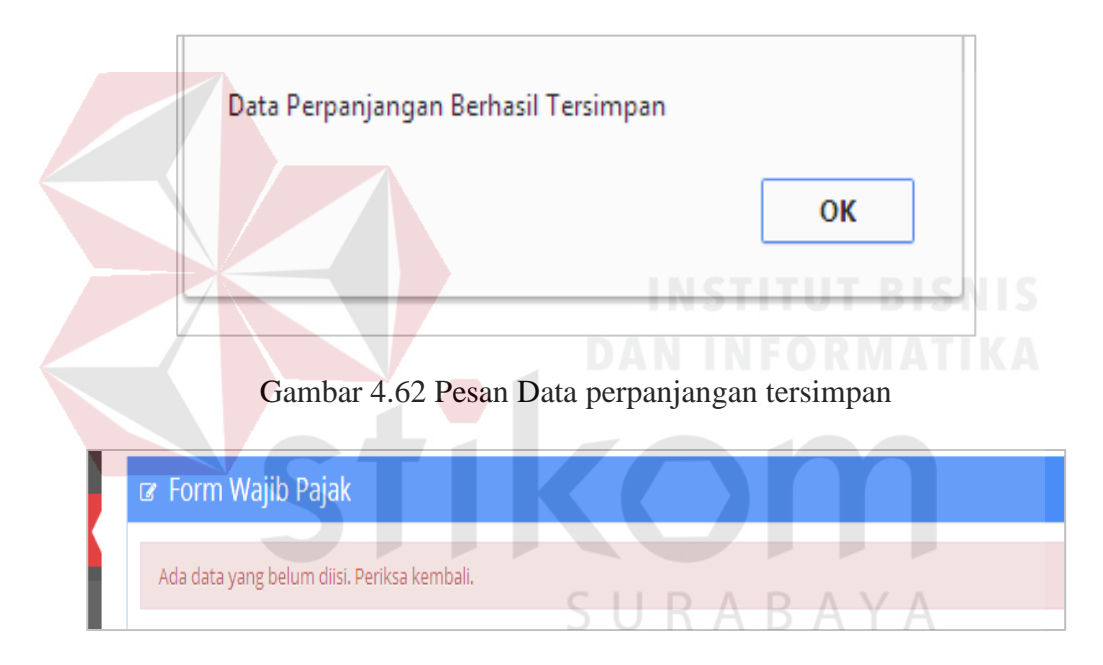

Gambar 4.63 Pesan data belum diisi

## 5. Uji Coba perhitungan

 Uji coba ini dilakukan untuk memeriksa proses perhitungan. Data yang pertama di*nputkan* adalah id reklame yang kemudian sistem akan mencari dan menampilkan komponen data lain ke dalam *textbox.* 

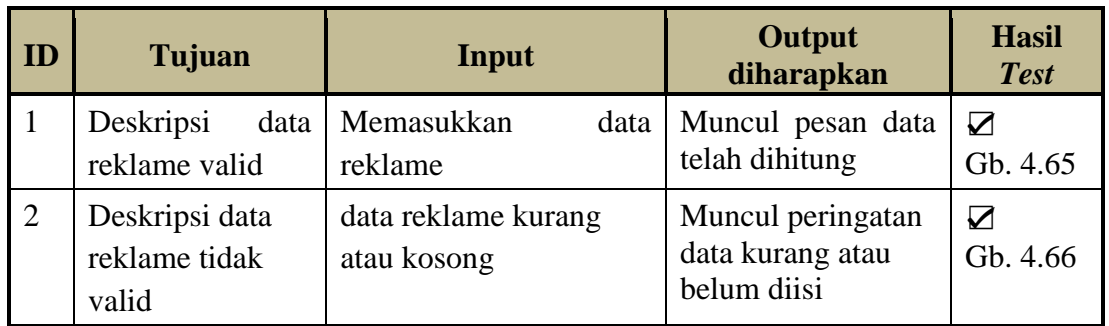

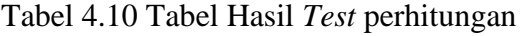

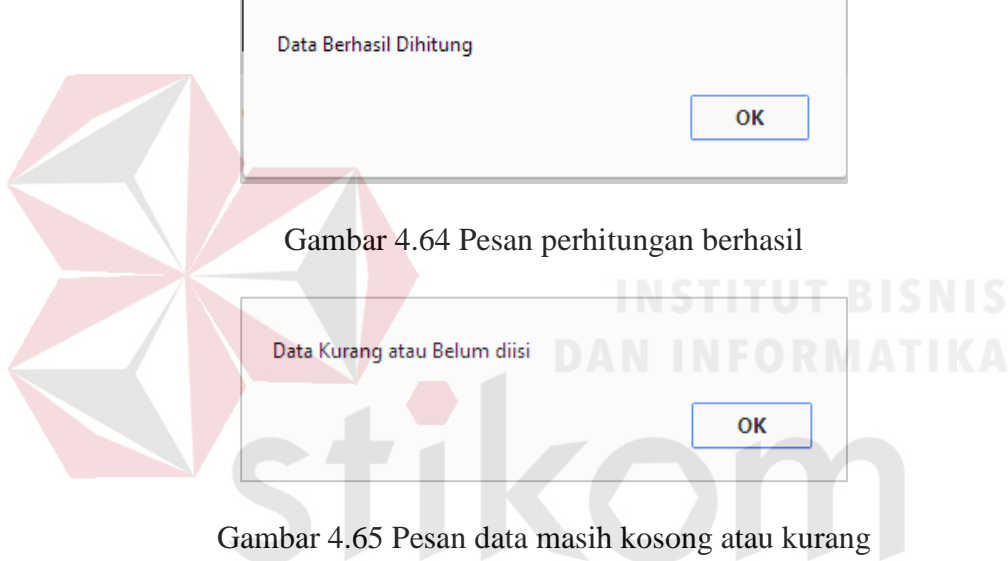

# 6. Uji Coba pendataan

 Uji coba ini dilakukan untuk memeriksa proses pendataan, baik itu untuk proses pendataan menggunakan id reklame atau pendataan reklame liar.

SURABAYA

| ID | Tujuan             | Input                                      | <b>Output</b><br>diharapkan                             | <b>Hasil</b><br><b>Test</b> |
|----|--------------------|--------------------------------------------|---------------------------------------------------------|-----------------------------|
|    | Deskripsi<br>valid | data reklame Memasukkan<br>data id reklame | Muncul<br>data l<br>pemilik reklame<br>dan data reklame | $\overline{GB}$ . 4.67      |

Tabel 4.11 Tabel Hasil *Test* pendataan

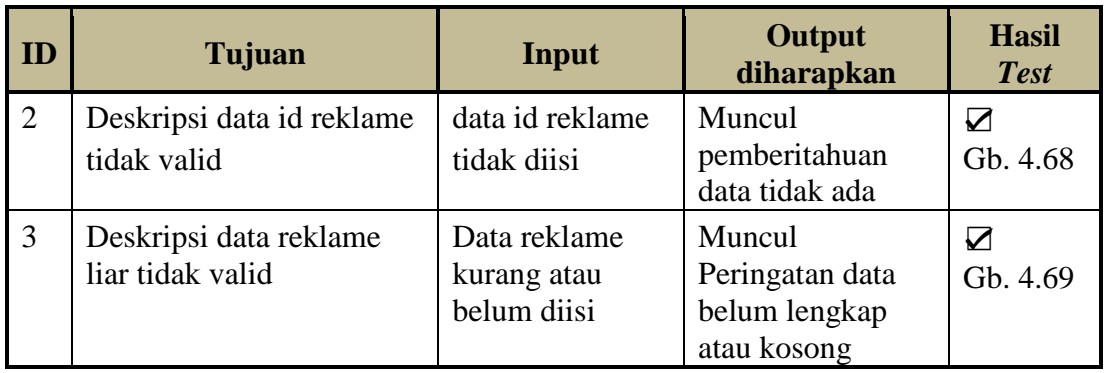

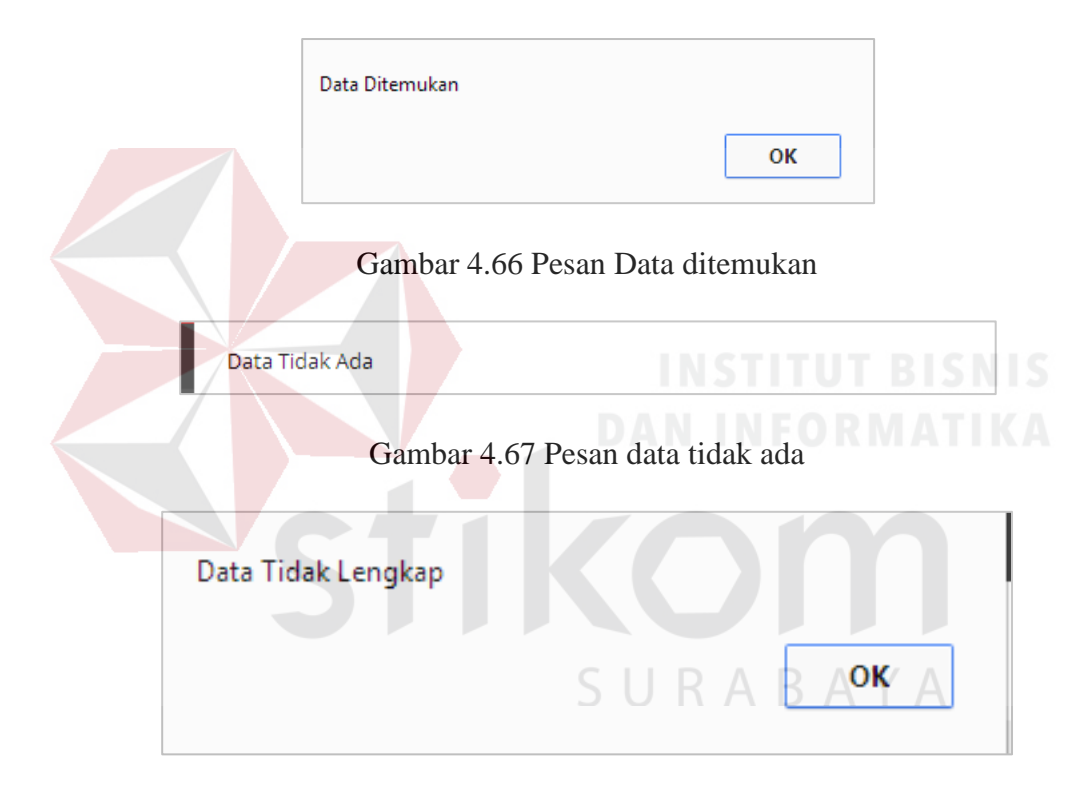

Gambar 4.68 Pesan data tidak lengkap

## **4.3.3 Evaluasi Perbandingan Sistem lama dengan Sistem baru**

Pada tahap ini akan dilakukan evaluasi perbandingan antara aplikasi sebelumnya dengan sistem baru. Perbandingan yang dilakukan adalah pada perhitungan untuk nilai sewa dan jaminan bongkar serta perbandingan surat atau laporan pemberitahuan.

a. Evaluasi Perhitungan

Pada uji coba aplikasi ini akan dilakukan perbandingan dengan perhitungan pada aplikasi sebelumnya. Perbandingan perhitungan ini dilakukan untuk mengecek kebenaran perhitungan yang telah diimplementasikan pada sistem ini. Sehingga saat sistem ini diimplementasikan tidak ada kekeliruan dalam perhitungan, terutama nilai sewa reklame dan nilai jaminan bongkar.

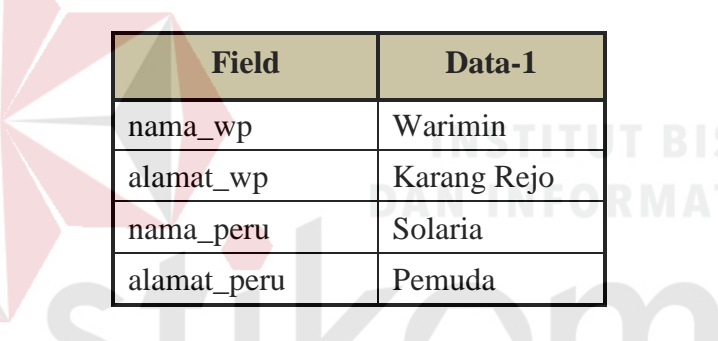

Tabel 4.12 Data Pemohon

### Tabel 4.13 Data Reklame

A

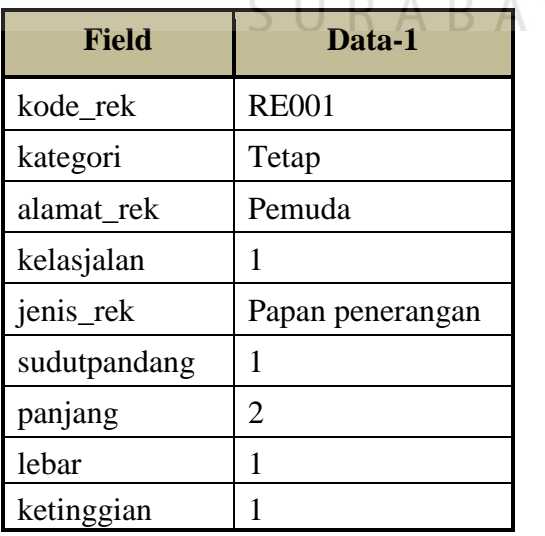

| <b>Field</b> | Data-1           |
|--------------|------------------|
| kode sw      | SW1              |
| jenisrek_sw  | Papan penerangan |
| nilai1       | 0                |
| nilai2       | 8                |
| nilai sw     | 750000           |

Tabel 4.14 Data Nilai Sewa

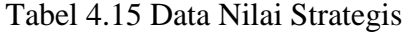

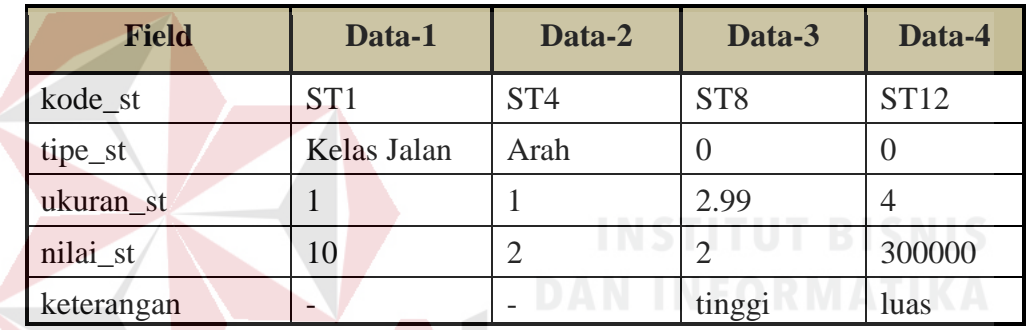

 Dengan menggunakan data pada tabel diatas, maka perhitungan dapat dilakukan. Berikut ini adalah contoh perbandingan perhitungan yang dilakukan menggunakan aplikasi sebelumnya dan menggunakan sistem yang telah dibuat.

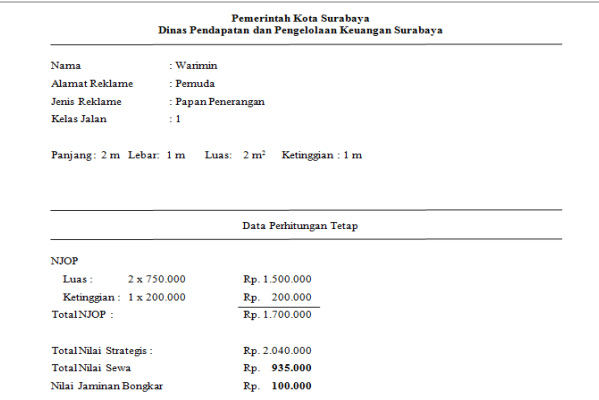

Gambar 4.69 Contoh Nota Hasil Perhitungan Aplikasi Sebelumnya

#### NOTA PERHITUNGAN NILAI SEWA REKLAME Berdasarkan Peraturan Walikota Surabaya No.70 & 71 Tahun 2010

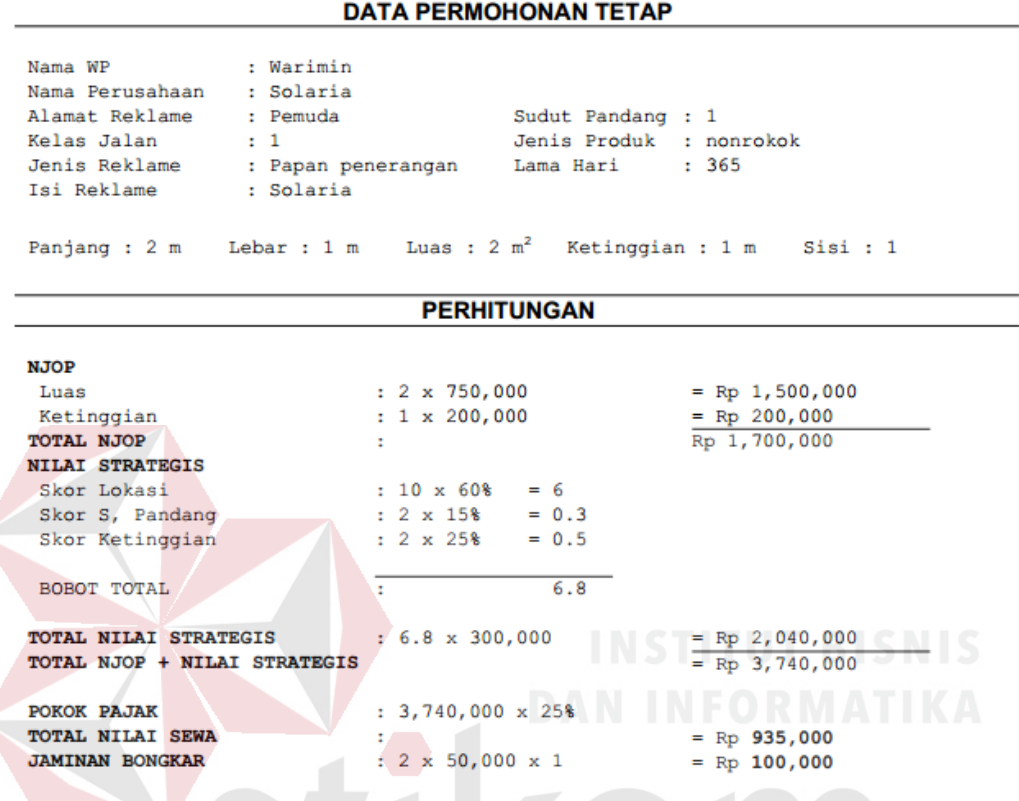

Gambar 4.70 Nota Perhitungan Sistem

# SURABAYA

 Dari hasil perbandingan perhitungan diatas, terbukti bahwa perhitungan yang dilakukan sistem sudah benar. Untuk perbedaan perhitungan, sistem saat ini tidak memerlukan *entry* data nilai strategis ataupun nilai sewa terlebih dahulu, karena nilai tersebut sudah tersimpan kedalam *database* dan sistem akan langsung otomatis melakukan perhitungan. Serta perbedaan tampilan untuk nota perhitungan sistem saat ini terlihat lebih rinci dan detil.

b. Evaluasi Surat Pemberitahuan atau Laporan pemberitahuan

 Pada Uji coba ini akan dilakukan bagaimana sistem bekerja apabila ada reklame yang terkena status, pada contoh ini akan digunakan reklame yang terkena tunggakan.

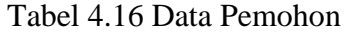

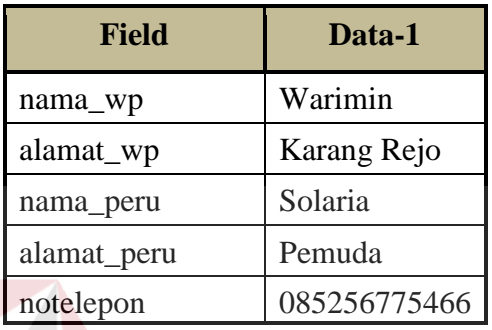

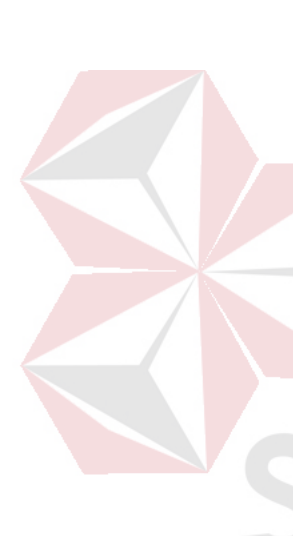

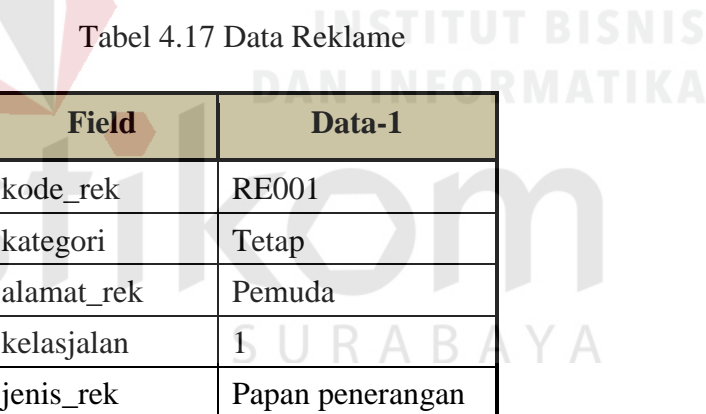

Tabel 4.18 Data Detil Mohon

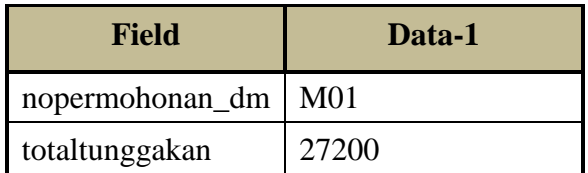

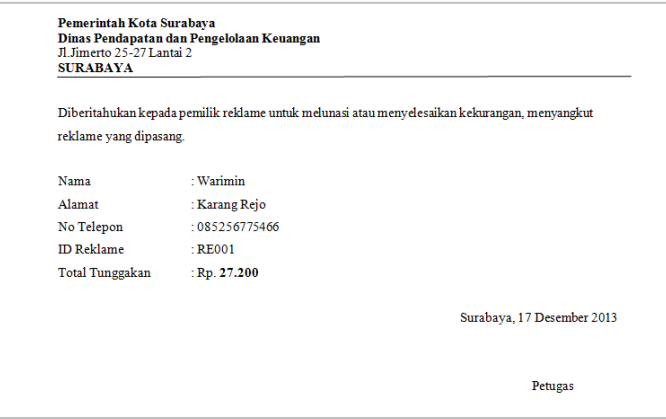

Gambar 4.71 Contoh surat pemberitahuan aplikasi sebelumnya

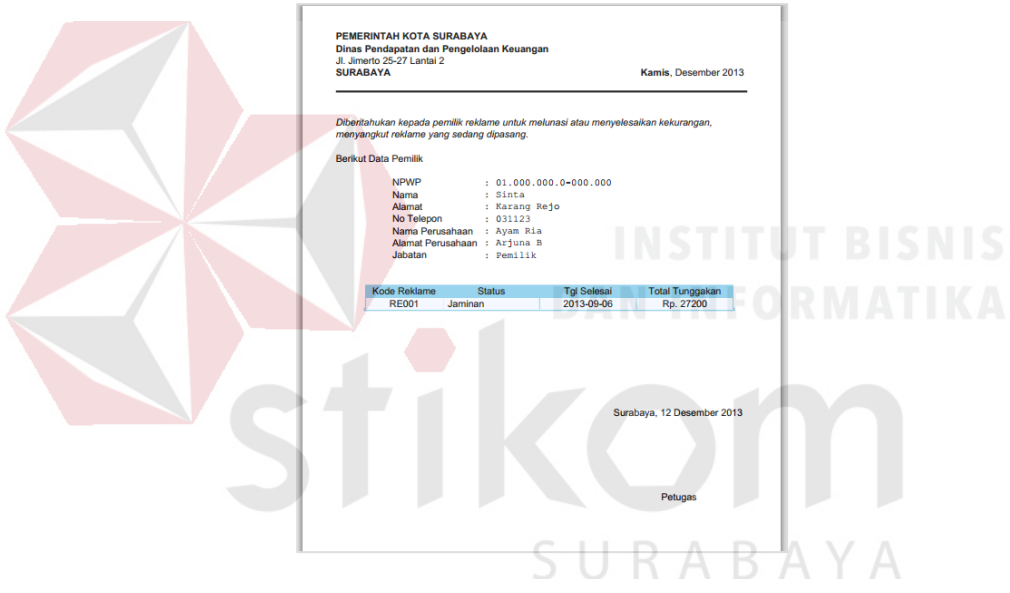

Gambar 4.72 Pemberitahuan sistem

 Dari hasil perbandingan diatas, terbukti bahwa jumlah tunggakan yang ditampilkan dan dihitung adalah sama. Untuk perbedaan dengan sistem saat ini adalah ketika reklame terkena tunggakan pembayaran maka sistem akan secara otomatis mengirimkan pesan kepada telepon genggam pemilik reklame.

Berdasarkan hasil uji coba sistem, dilakukan pengujian ulang terhadap aplikasi ini melalui perhitungan terhadap data angket yang telah diperoleh. Berikut ini adalah hasil pengolahan data angket.

| No.              | Pertanyaan                                                                                       |                 | Penilaian(skor) |                |                |
|------------------|--------------------------------------------------------------------------------------------------|-----------------|-----------------|----------------|----------------|
|                  |                                                                                                  | <b>SS</b>       | S               | <b>TS</b>      | <b>STS</b>     |
| 1.               | Desain <i>interface</i> (antar muka) pada<br>aplikasi sudah memenuhi kebutuhan                   | $5\overline{)}$ | 3               | $\overline{0}$ | $\overline{0}$ |
| $\overline{2}$ . | Kemudahan fitur dalam melakukan<br>entry data sudah sangat baik                                  | $\overline{2}$  | 5               | $\mathbf{1}$   | $\Omega$       |
| 3.               | Tampilan menu dalam aplikasi mudah<br>untuk digunakan                                            | 5               | 3               | $\Omega$       | $\Omega$       |
| $\overline{4}$ . | aplikasi<br>Perpaduan<br>warna dalam<br>sudah nyaman untuk dilihat                               | 6               | $\overline{c}$  | $\overline{0}$ | $\theta$       |
| 5.               | Aplikasi ini dalam melakukan proses<br>perhitungan & penyimpanan sudah<br>cepat                  | $\overline{0}$  |                 | $\mathcal{D}$  | 0              |
| 6.               | Aplikasi ini dalam melakukan proses<br>perhitungan & penyimpanan sudah<br>akurat                 | 1               | 7               | $\overline{0}$ | $\theta$       |
| 7.               | Secara umum proses penyelenggaraan<br>reklame sudah baik                                         | $\overline{0}$  | 7               | $\mathbf{1}$   | $\Omega$       |
| 8.               | Tampilan laporan &<br>informasi<br>penyelenggaraan reklame<br>mudah<br>dibaca(dipahami)          | $\overline{7}$  | $\mathbf{1}$    | $\theta$       | $\theta$       |
| 9.               | Kelengkapan laporan & informasi<br>penyelenggaraan<br>reklame<br>sudah<br>memenuhi kebutuhan     | $\overline{3}$  | 3               | $\overline{2}$ | $\theta$       |
| 10.              | Laporan dan informasi sangat berguna<br>pada aplikasi                                            | $\theta$        | 7               | $\mathbf{1}$   | $\Omega$       |
| 11.              | dan informasi<br>Laporan<br>dapat<br>digunakan<br>untuk<br>monitoring<br>penyelenggaraan reklame | $\theta$        | 8               | $\Omega$       | $\Omega$       |
|                  | Penjumlahan                                                                                      | 29              | 52              | $\overline{7}$ | $\overline{0}$ |

Tabel 4.19 Hasil olah data angket

 Berdasarkan Tabel 4.19 perhitungan data angket dikelompokkan menjadi 3 bagian, yaitu Desain *interface* (antar muka), isi atau konten, dan hasil keluaran (*output*) dengan jumlah responden sebanyak 8 responden. Berikut ini adalah pengelompokkan data angket dan hasil perhitungan.

a. Desain *interface* (antar muka)

| N <sub>0</sub> | Pertanyaan                                                                     | Penilaian(skor) |                       |           |            |
|----------------|--------------------------------------------------------------------------------|-----------------|-----------------------|-----------|------------|
|                |                                                                                |                 | S                     | <b>TS</b> | <b>STS</b> |
| 1.             | Desain <i>interface</i> (antar muka) pada<br>aplikasi sudah memenuhi kebutuhan | 5               | 3                     |           |            |
| 2.             | Kemudahan fitur dalam melakukan<br><i>entry</i> data sudah sangat baik         | $\overline{2}$  | $5\quad$              |           |            |
| 3.             | Tampilan<br>aplikasi<br>menu dalam<br>mudah untuk digunakan                    | 5               | 3                     |           |            |
| 4.             | aplikasi<br>Perpaduan warna dalam<br>sudah nyaman untuk dilihat                | 6               | $\mathcal{D}_{\cdot}$ | $\Omega$  |            |
|                | Penjumlahan                                                                    | 18              | 13                    |           |            |

Tabel 4.20 Data Angket Desain *Interface* 

 Berdasarkan Tabel 4.20 akan dapat diketahui jumlah hasil evaluasi aplikasi untuk pengguna berdasarkan kategori desain *interface* (antar muka). Perhitungan tersebut didapat dari:

Nilai Penjumlahan responden mengatakan Sangat Setuju (SS) adalah 18

Nilai Penjumlahan responden mengatakan Setuju (S) adalah 13

Nilai Penjumlahan responden tidak setuju dan sangat tidak setuju adalah 1

100%

Prosentase  $SS = 18 / (18 + 13 + 1 + 0) * 100\% = 56\%$ 

S = (Nilai responden S) / (Jumlah responden kategori desain *interface*) \* 100%

Prosentase  $S = 13 / (18 + 13 + 1 + 0) * 100\% = 41\%$ 

TS = (Nilai responden TS) / (Jumlah responden kategori desain *interface*) \* 100%

Prosentase TS =  $1 / (18 + 13 + 1 + 0) * 100\% = 3\%$ 

#### b. Isi atau Konten

| No.         | Pertanyaan                                                                       | Penilaian(skor) |             |                   |            |
|-------------|----------------------------------------------------------------------------------|-----------------|-------------|-------------------|------------|
|             |                                                                                  | <b>SS</b>       | $\mathbf S$ | <b>TS</b>         | <b>STS</b> |
| 5.          | Aplikasi ini dalam melakukan proses<br>perhitungan & penyimpanan sudah<br>cepat  | $\Omega$        | 6           |                   |            |
| 6.          | Aplikasi ini dalam melakukan proses<br>perhitungan & penyimpanan sudah<br>akurat |                 |             | $\mathbf{\Omega}$ |            |
| 7.          | Secara umum proses penyelenggaraan<br>reklame sudah baik                         | $\Omega$        | 7           |                   |            |
| Penjumlahan |                                                                                  |                 | 20          | 3                 |            |

Tabel 4.21 Data Angket Isi atau Konten

 Berdasarkan Tabel 4.21 akan dapat diketahui jumlah hasil evaluasi aplikasi untuk pengguna berdasarkan kategori isi atau konten pada aplikasi. Perhitungan tersebut didapat dari:

Nilai Penjumlahan responden mengatakan Sangat Setuju (SS) adalah 1

Nilai Penjumlahan responden mengatakan Setuju (S) adalah 20

Nilai Penjumlahan responden tidak setuju dan sangat tidak setuju adalah 3

SS = (Nilai responden SS) / (Jumlah responden kategori Isi atau Konten) \* 100%

Prosentase  $SS = 1 / (1 + 20 + 3 + 0) * 100\% = 4\%$ 

 $S = (Nilai$  responden S) / (Jumlah responden kategori Isi atau Konten) \* 100%

Prosentase  $S = 20 / (1 + 20 + 3 + 0) * 100\% = 83\%$ 

 $TS = (Nilai$  responden TS) / (Jumlah responden kategori Isi atau Konten) \* 100%

Prosentase TS =  $3/(1 + 20 + 3 + 0) * 100\% = 13\%$ 

c. Hasil Keluaran (*output*)

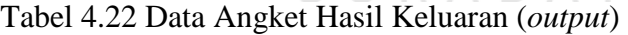

SURABAYA

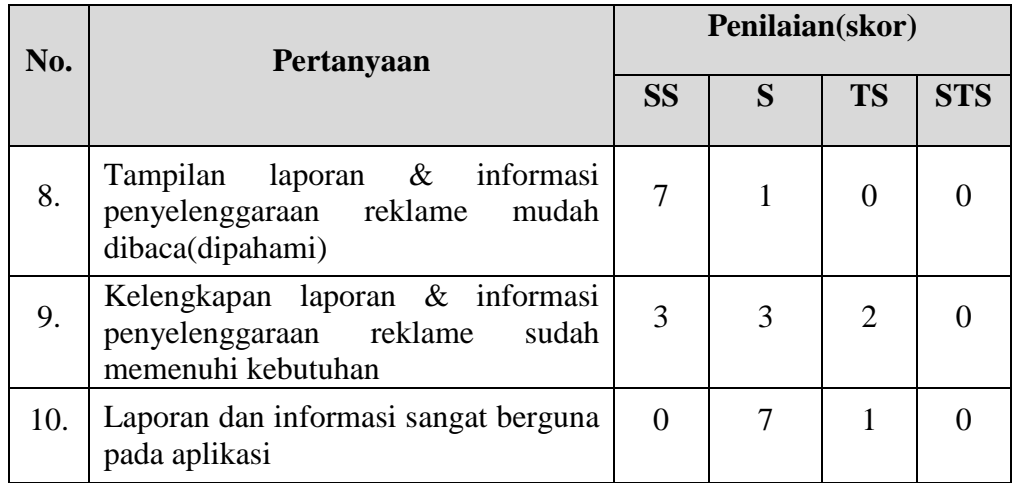

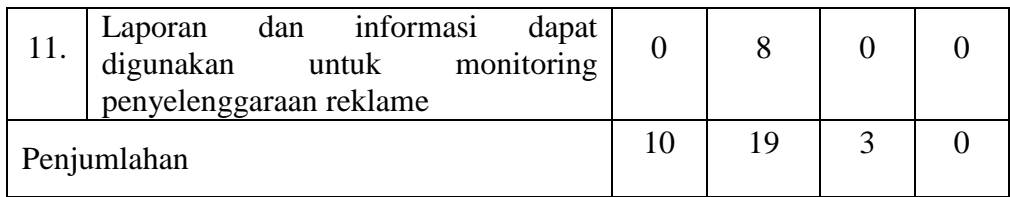

 Berdasarkan Tabel 4.22 akan dapat diketahui jumlah hasil evaluasi aplikasi untuk pengguna berdasarkan kategori hasil keluaran (*output*). Perhitungan tersebut didapat dari:

Nilai Penjumlahan responden mengatakan Sangat Setuju (SS) adalah 10

Nilai Penjumlahan responden mengatakan Setuju (S) adalah 19

Nilai Penjumlahan responden tidak setuju dan sangat tidak setuju adalah 3 SS = (Jumlah responden SS) / (Jumlah responden kategori *output*) \* 100%

Prosentase  $SS = 10 / (10 + 19 + 3 + 0) * 100\% = 31\%$ 

S = (Jumlah responden S) / (Jumlah responden kategori *output*) \* 100%

Prosentase  $S = 19 / (10 + 19 + 3 + 0) * 100\% = 60\%$ 

TS = (Jumlah responden TS) / (Jumlah responden kategori *output*) \* 100% Prosentase TS =  $3/(10 + 19 + 3 + 0) * 100\% = 9\%$ 

 Untuk mengetahui prosentase responden secara keseluruhan dapat menggunakan data pada Tabel 4.19. Perhitungan didapat dari: Nilai Penjumlahan responden mengatakan Sangat Setuju (SS) adalah 29 Nilai Penjumlahan responden mengatakan Setuju (S) adalah 52 Nilai Penjumlahan responden tidak setuju dan sangat tidak setuju adalah 7 SS = (Jumlah responden SS) / (Jumlah responden desain *interface*) \* 100%

Prosentase  $SS = 29 / (29 + 52 + 7 + 0) * 100\% = 33\%$ 

S = (Jumlah responden S) / (Jumlah responden desain *interface*) \* 100%

Prosentase  $S = 52 / (29 + 52 + 7 + 0) * 100\% = 59\%$ 

TS = (Jumlah responden TS) / (Jumlah responden desain *interface*) \* 100%

Prosentase TS =  $7/(29 + 52 + 7 + 0) * 100\% = 8\%$ 

 Berdasarkan hasil perhitungan data angket, dapat disimpulkan bahwa untuk responden yang mengatakan sangat setuju bahwa aplikasi ini sudah memenuhi kebutuhan adalah 33% dan untuk responden yang mengatakan setuju adalah 59%, Sedangkan untuk responden yang mengatakan tidak setuju adalah 8%.

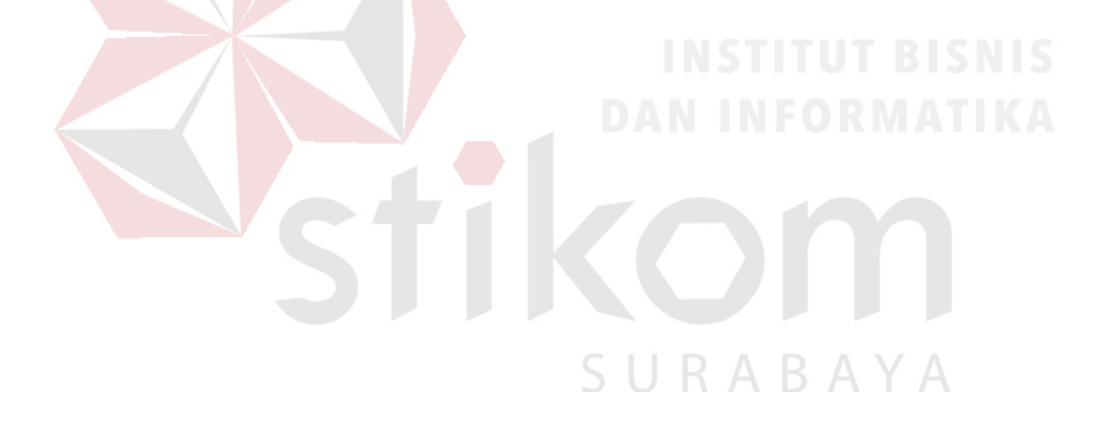